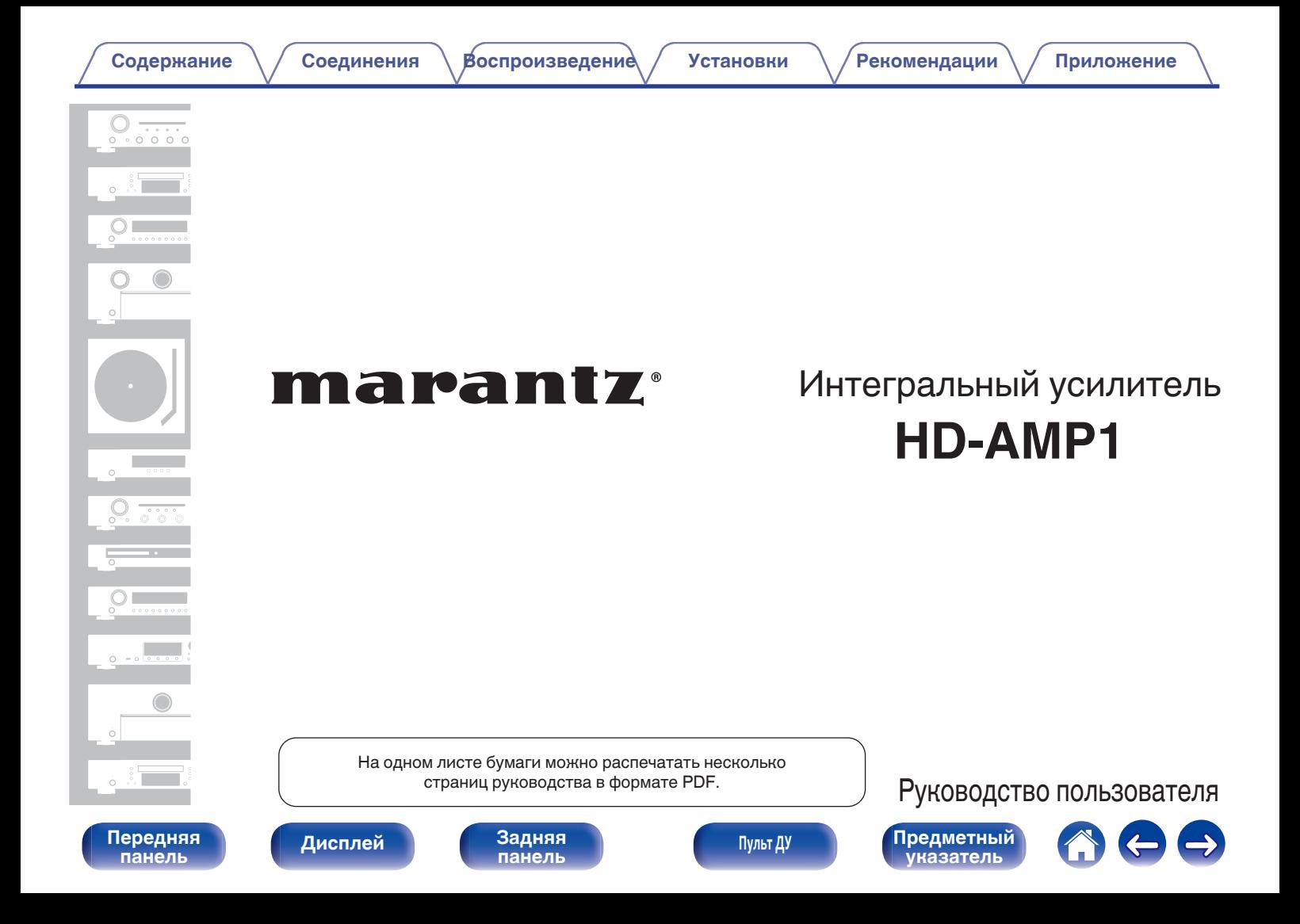

<span id="page-1-0"></span>**Содержание • [Соединения](#page-15-0)** • [Воспроизведение](#page-24-0) / [Установки](#page-48-0) • У [Рекомендации](#page-53-0) • [Приложение](#page-63-0)

 $\leftarrow$   $\rightarrow$ 

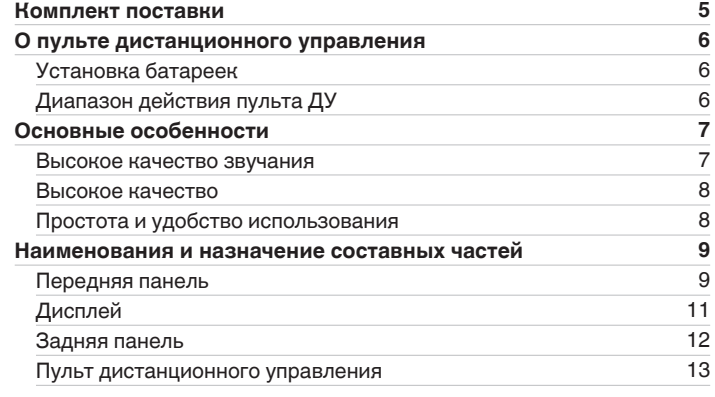

# **Соединения**

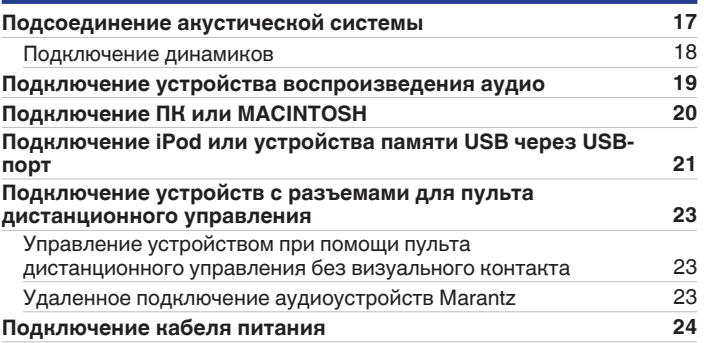

**[панель](#page-8-0)**

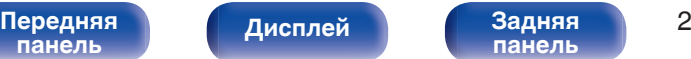

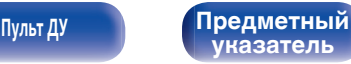

**[Содержание](#page-1-0) • [Соединения](#page-15-0)** • [Воспроизведение](#page-24-0) / [Установки](#page-48-0) • У [Рекомендации](#page-53-0) • [Приложение](#page-63-0)

# **Воспроизведение**

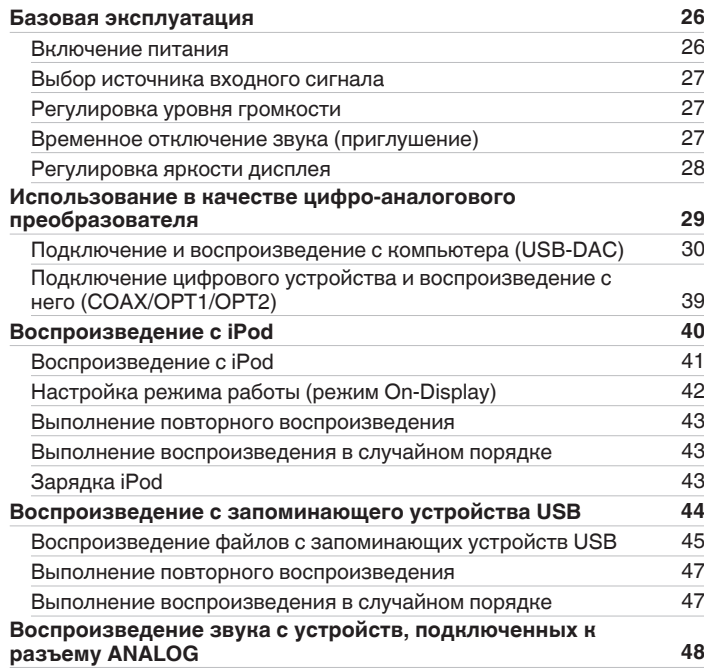

## **Установки**

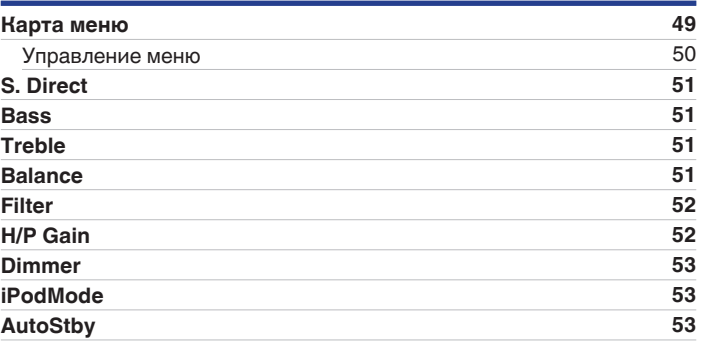

#### [Передняя](#page-8-0) **Передняя Вероп**роблей Задняя 3 **[панель](#page-8-0)**

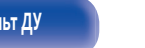

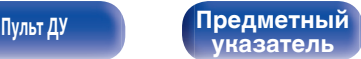

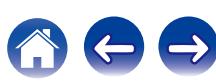

# **Рекомендации**

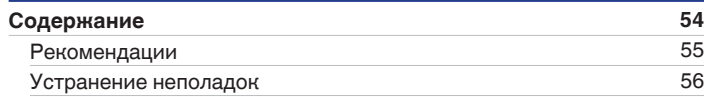

# **Приложение**

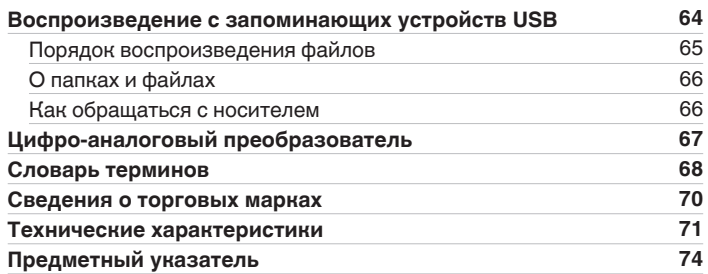

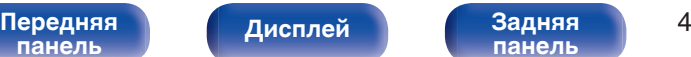

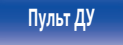

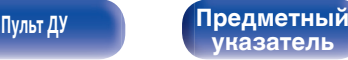

<span id="page-4-0"></span>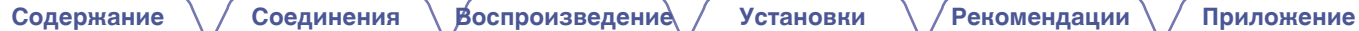

Благодарим за приобретение устройства Marantz.

Чтобы гарантировать его бесперебойную работу, пожалуйста, внимательно прочтите настоящее руководство пользователя, прежде чем приступить к эксплуатации изделия.

Ознакомившись с руководством, используйте его в дальнейшей работе с устройством.

# **Комплект поставки**

Убедитесь в наличии следующих компонентов в комплекте поставки изделия.

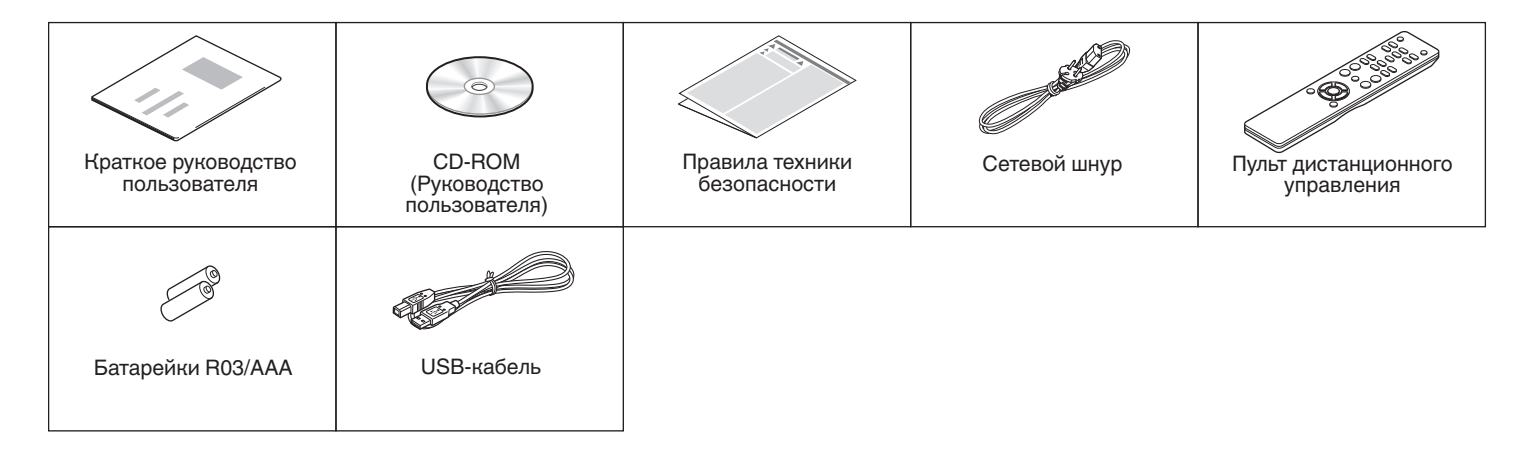

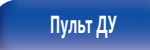

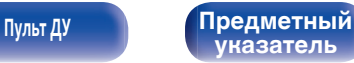

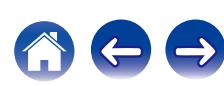

<span id="page-5-0"></span>**[Содержание](#page-1-0) [Соединения](#page-15-0) [Воспроизведение](#page-24-0) [Установки](#page-48-0) [Рекомендации](#page-53-0) [Приложение](#page-63-0)**

# **О пульте дистанционного управления**

# **Установка батареек**

A Подвиньте заднюю крышку в направлении стрелки и снимите ее.

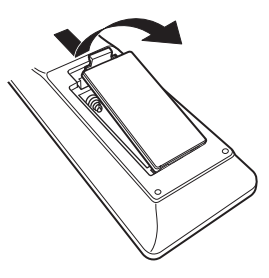

B Вставьте две батареи в отсек для батарей надлежащим образом как показано.

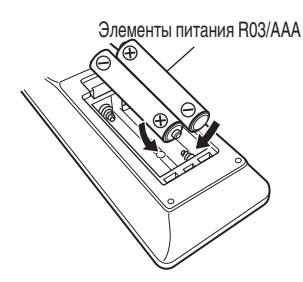

C Вставьте заднюю крышку на место.

#### **ПРИМЕЧАНИЕ**

- Чтобы предотвратить ущерб или утечку жидкости из батареек:
	- Запрешается пользоваться новой батарейкой вместе со старой.
	- 0 Запрещается пользоваться батарейками разных типов.
- 0 В случае утечки жидкости из батареек тщательно вытрите жидкость в отсеке для батареек и вставьте новые батарейки.

# **Диапазон действия пульта ДУ**

При управлении направляйте пульт ДУ на датчик ДУ.

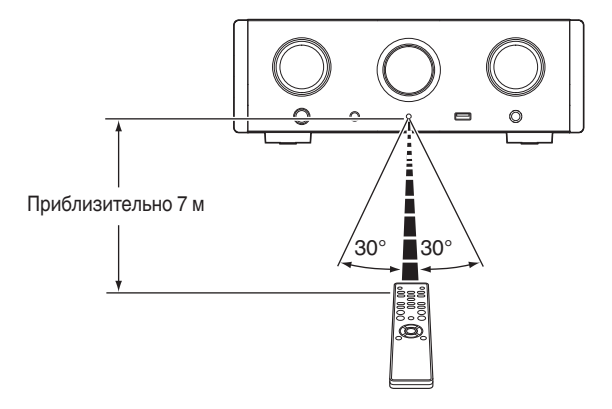

**[панель](#page-8-0)**

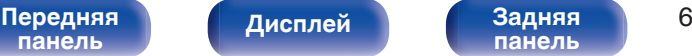

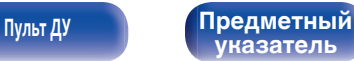

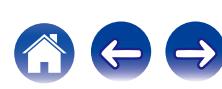

# <span id="page-6-0"></span>**Основные особенности**

### **Высокое качество звучания**

#### 0 **Блокировочный конденсатор большой емкости**

В цепь источника питания встроен конденсатор большой емкости (3 300 мкФ), тщательно подобранный с учетом его акустических характеристик.

#### 0 **Пленочные и электролитические конденсаторы, класс которых соответствует потребностям любителей хорошей аппаратуры**

В этом устройстве используются такие же пленочные и электролитические конденсаторы, что и в первоклассных моделях.

- 0 **Оснащен усилителем с низким уровнем помех за счет дифференциального входа HDAM, а также фильтром с низким уровнем искажения благодаря высокой скорости передачи HDAM®SA2 усилителя**
- 0 **Двухуровневый блок**

#### 0 **Уникальная технология фильтрации Marantz (MMDF: Marantz Musical Digital Filtering)**

Данное устройство имеет функции передискретизации и цифровой фильтрации, работающих на основе оригинального алгоритма, созданного в компании Marantz. Это устройство поддерживает сигнал PCM. Можно выбрать любой из двух типов сигналов в соответствии с собственными предпочтениями.

#### 0 **Высококачественная схема наушников**

Это устройство имеет структуру с двумя усилителями, основанную на проектной концепции моделей класса люкс, которая сочетает усилитель напряжения с обратной связью с использованием HDAM®SA2 и буферный блок Darlington без обратной связи. Это позволяет более высокие скорости без создания динамического напряжения под влиянием изменений импеданса в наушниках.

#### 0 **Подавление помех**

Для предотвращения ухудшения качества аудио вследствие воздействия помех от внешних устройств, когда данное устройство подключено к внешнему устройству (например, к компьютеру), цепь заземления устройства с входным интерфейсом USB изолирована от цепи аудиосигнала.

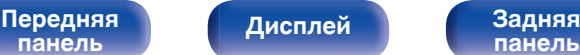

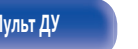

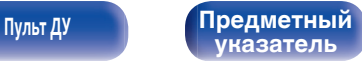

# <span id="page-7-0"></span>**Высокое качество**

0 **Оборудовано функцией USB-DAC для поддержки воспроизведения звуковых источников высокого разрешения**

Данное устройство поддерживает воспроизведение аудиоформатов высокого разрешения, таких как файлы DSD (2,8/5,6/11,2 МГц) и файлы PCM до 384 кГц/32 бита. В результате этого на устройстве обеспечивается высококачественное воспроизведение файлов высокого разрешения с компьютера через соединение USB-B.

#### 0 **Разъемы DIGITAL AUDIO IN (COAXIAL/OPTICAL)**

Вы можете воспроизводить сигналы PCM до 192 кГц/24 бита посредством ввода цифровых аудиосигналов с внешнего устройства в эту установку.

0 **Воспроизведение с запоминающих устройств USB (MP3/WMA/AAC/WAV/FLAC/ALAC/AIFF/DSD) и устройств iPod®/ iPhone®**

Вы можете воспроизводить аудиофайлы, записанные на запоминающем устройстве USB или iPod/iPhone, посредством подсоединения запоминающего устройства USB или iPod/iPhone к порту USB.

# **Простота и удобство использования**

- 0 **Автоматическое опознавание iPod® заряжает Ваше устройство даже после переключения установки в режим ожидания (к [стр. 21\)](#page-20-0)**
- 0 **Предусмотрена функция автоматического режима ожидания, снижающая энергопотребление**

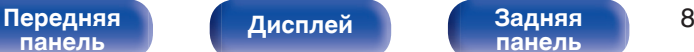

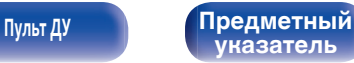

# <span id="page-8-0"></span>**Наименования и назначение составных частей**

Для кнопок, не описанных на данной странице, см. страницы указанные в скобках ( ).

# **Передняя панель**

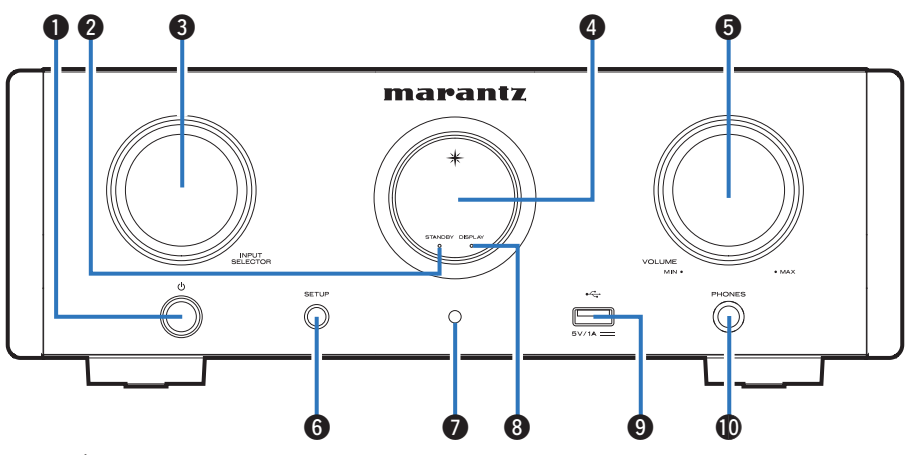

### **• Кнопка включения питания (** $\phi$ **)**

Используется для включения и выключения питания (режим ожидания). (С [стр. 26\)](#page-25-0)

### **Индикатор режима ожидания (STANDBY)**

Цвет индикатора режима ожидания будет изменен в зависимости от состояния устройства.

- Питание включено : Выключено
- Обычный режим ожидания : Красный
- 0 Ожидание зарядки iPod : Оранжевый

#### C **Ручка выбора источника входного сигнала (INPUT SELECTOR)**

Используются для выбора источника входного сигнала. ( $\mathbb{C}$  [стр. 27\)](#page-26-0)

### **• Дисплей**

Здесь отображается информация, такая как статус воспроизведения и источник входного сигнала.

### **B** Ручка VOLUME

Используется для регулировки уровня громкости.

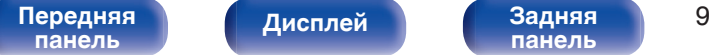

**[Дисплей](#page-10-0) [Задняя](#page-11-0)**

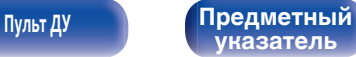

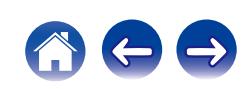

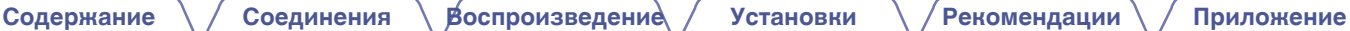

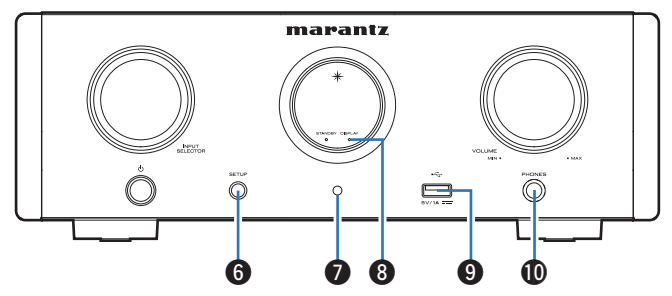

#### **B** Кнопка SETUP

Используется для настройки данного устройства.

#### G **Датчик пульта ДУ**

Используется для приема сигналов от пульта дистанционного управления. (С [стр. 6\)](#page-5-0)

#### H **Индикатор выключенного дисплея (DISPLAY)**

Этот индикатор горит при выключенном дисплее. (С [стр. 28\)](#page-27-0)

### **D** USB-порт (<del><< )</del>

Используется для подключения iPod или запоминающего устройства USB. (С [стр. 21\)](#page-20-0)

#### J **Штекер наушников (PHONES)**

Используется для подключения наушников.

- При подключении наушников к этому разъему звук перестает выводиться через клеммы динамиков и разъем SUBWOOFER OUT.
- 0 Для параметра "S.Direct" устанавливается значение "On" при подключении наушников. (С [стр. 51\)](#page-50-0)

#### **ПРИМЕЧАНИЕ**

0 Чтобы предотвратить ухудшение слуха, не следует слишком высоко поднимать уровень громкости при использовании головных телефонов.

**[панель](#page-8-0)**

**[Дисплей](#page-10-0) [Задняя](#page-11-0)**

**[Передняя](#page-8-0)** 10 **[панель](#page-11-0)**

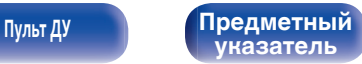

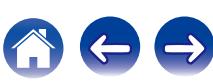

<span id="page-10-0"></span>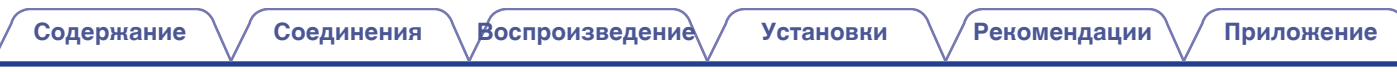

# **Дисплей**

Здесь отображается название источника входного сигнала, частота дискретизации, значения настроек и другая информация.

# **■ Дисплей цифро-аналогового преобразователя**

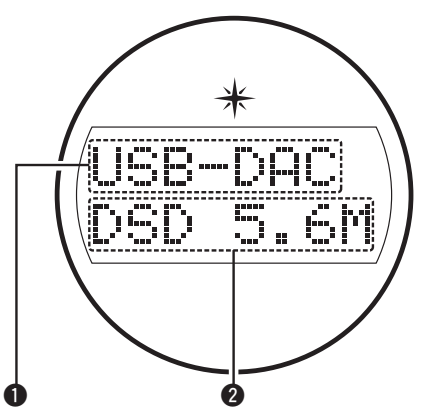

#### A **Индикатор источника входного сигнала**

Этот индикатор показывает выбранный источник входного сигнала (USB-DAC/COAX/OPT1/OPT2).

#### **В Дисплей частоты дискретизации**

Этот индикатор отображает частоту дискретизации входного аудиосигнала.

# **Индикатор воспроизведения с iPod/USB**

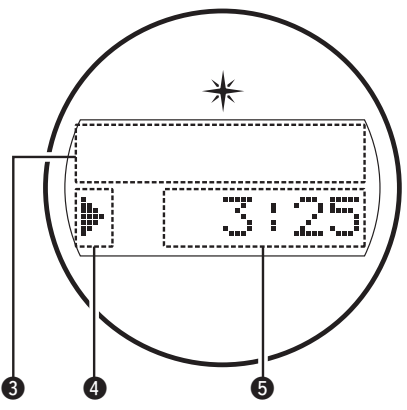

#### **В Информационный дисплей**

Этот индикатор отображает информацию о дорожке и т. д.

#### **• Индикаторы режима воспроизведения**

- 1: Отображается во время воспроизведения.
- **II**: Отображается во время паузы.

#### **В Индикатор времени**

Этот индикатор отображает прошедшее время текущей дорожки.

# **[панель](#page-8-0)**

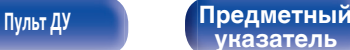

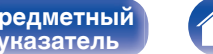

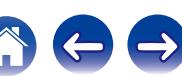

#### <span id="page-11-0"></span>**[Содержание](#page-1-0) [Соединения](#page-15-0) [Воспроизведение](#page-24-0) [Установки](#page-48-0) [Рекомендации](#page-53-0) [Приложение](#page-63-0)**

# **Задняя панель**

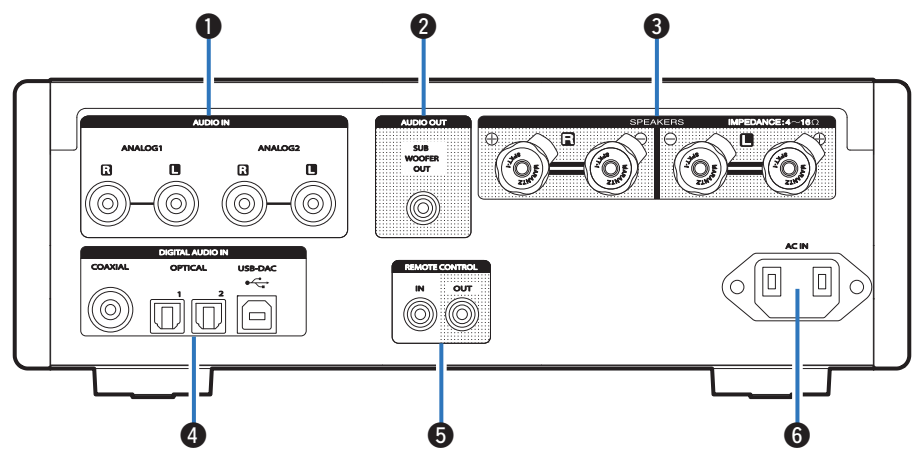

#### A **Разъемы AUDIO IN**

Используются для подключения устройств, оборудованных аналоговыми аудиоразъемами. (С [стр. 19\)](#page-18-0)

#### B **Разъем SUBWOOFER OUT**

Используется для подключения сабвуфера со встроенным усилителем. (С [стр. 18\)](#page-17-0)

#### C **Клеммы динамиков (SPEAKERS)**

Используются для подключения динамиков. (С [стр. 18\)](#page-17-0)

#### **D** Разъемы DIGITAL AUDIO IN

Служит для подключения компьютера или устройств, оснащенных цифровыми выходными аудиоразъемами. ( ? [стр. 19\)](#page-18-0)

#### E **Входные/выходные разъемы для дистанционного управления (REMOTE CONTROL IN/OUT)**

Используются для подключения к аудиоустройству Marantz, поддерживающему функцию дистанционного управления. ( $\mathbb{C}$  [стр. 23\)](#page-22-0)

#### **Вход AC (AC IN)**

Используется для подключения шнура питания. (CF [стр. 24\)](#page-23-0)

#### [Передняя](#page-8-0) / <sub>Лисплей</sub> / Задняя 12 **[панель](#page-8-0)**

**[Дисплей](#page-10-0) Задняя**

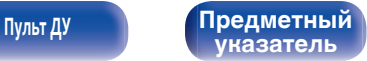

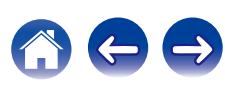

## <span id="page-12-0"></span>**Пульт дистанционного управления**

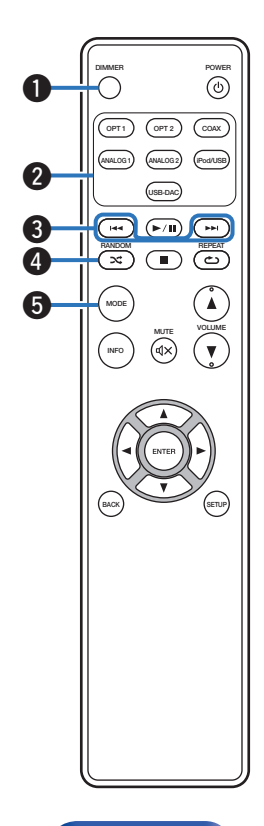

#### A **Кнопка DIMMER**

Регулирует яркость дисплея данного устройства. ( $\mathscr{C}$  [стр. 28\)](#page-27-0)

#### **В Кнопки выбора источника входного сигнала**

Используются для выбора источника входного сигнала.  $(\sqrt{pT}$  [стр. 27\)](#page-26-0)

#### **CO** Кнопки пропуска ( $\blacktriangleleft$ **)**

Осуществляет переход к началу дорожки. Нажмите и удерживайте для перемотки вперед/назад.

- ["Настройка режима работы \(режим On-Display\)" \(](#page-41-0) $\mathscr{D}$  стр. 42)
- 0 ["Воспроизведение файлов с запоминающих устройств](#page-45-0) USB" ( $\sqrt{F}$  [стр. 46\)](#page-45-0)

### D **Кнопка RANDOM (**P**)**

Используется для переключения на режим случайного воспроизведения.

- iPod: ["Выполнение воспроизведения в случайном](#page-42-0) [порядке" \(](#page-42-0)СБ стр. 43)
- USB: ["Выполнение воспроизведения в случайном](#page-46-0) [порядке" \(](#page-46-0) $\sqrt{\mathscr{L}}$  стр. 47)

#### **Kнопка MODE**

Переключает режим воспроизведения.

- ["Настройка режима работы \(режим On-Display\)" \(](#page-41-0) $\mathscr{D}$  стр. 42)
- 0 ["Воспроизведение файлов с запоминающих устройств](#page-45-0) USB"  $(\sqrt{pT})$  [стр. 46\)](#page-45-0)

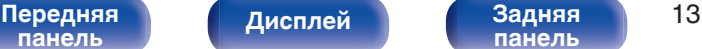

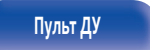

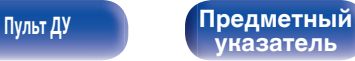

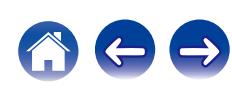

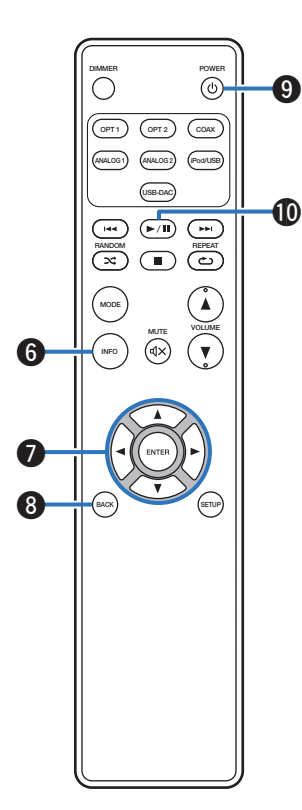

#### **Кнопка информации (INFO)**

Переключает отображаемые элементы, такие как название альбома и название композиции, на экране воспроизведения.

- ["Настройка режима работы \(режим On-Display\)" \(](#page-41-0) $\mathcal{C}$  стр. 42)
- 0 ["Воспроизведение файлов с запоминающих устройств](#page-45-0) USB" ( $\sqrt{F}$  [стр. 46\)](#page-45-0)

#### $H$ нопки курсора ( $\Delta \nabla \triangleleft \triangleright$ )

Используются для выбора пунктов.

- ["Настройка режима работы \(режим On-Display\)" \(](#page-41-0) $\mathscr{D}$  стр. 42)
- ["Воспроизведение файлов с запоминающих устройств](#page-45-0)  $USB" (V \nsubseteq CTD. 46)$
- ["Управление меню" \(](#page-49-0) $\mathcal{C}$  стр. 50)

#### **H** Кнопка BACK

Возвращает к предыдущему пункту. (ССР [стр. 50\)](#page-49-0)

### I **Кнопка POWER (**X**)**

Используется для включения и выключения питания (режим ожидания). (С [стр. 26\)](#page-25-0)

#### J **Кнопка воспроизведения/паузы (**1**/**3**)**

Воспроизводит или приостанавливает воспроизведение дорожки.

- ["Настройка режима работы \(режим On-Display\)" \(](#page-41-0) $\mathbb{Q}$  стр. 42)
- 0 ["Воспроизведение файлов с запоминающих устройств](#page-45-0) USB" ( $\sqrt{2}$  [стр. 46\)](#page-45-0)

**[панель](#page-8-0)**

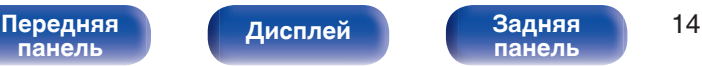

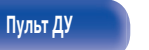

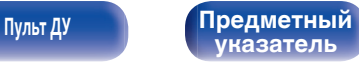

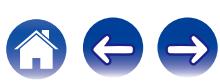

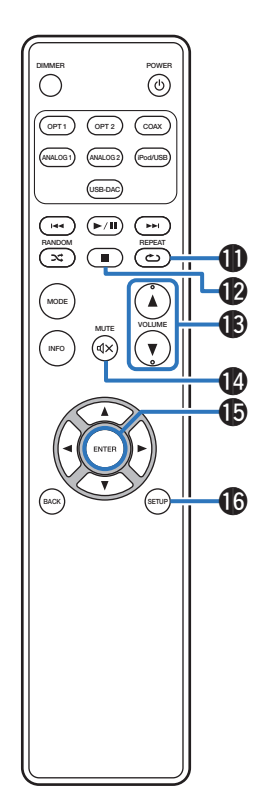

#### K **Кнопка REPEAT (**L**)**

Переключает в режим повторного воспроизведения.

- iPod: ["Выполнение повторного воспроизведения" \(](#page-42-0) $\mathscr{C}$  стр. 43)
- USB: Выполнение повторного воспроизведения" (CF стр. 47)

#### **В Кнопка остановки (**

Останавливает воспроизведение.

- ["Настройка режима работы \(режим On-Display\)" \(](#page-41-0) $\mathscr{D}$  стр. 42)
- 0 ["Воспроизведение файлов с запоминающих устройств](#page-45-0) USB"  $(CF)$  [стр. 46\)](#page-45-0)

### **M** Кнопки VOLUME (△▼)

Используются для регулировки уровня громкости. ( $\mathscr{C}$  [стр. 27\)](#page-26-0)

#### **) Кнопка MUTE (** $\triangleleft$ **X)**

Заглушает выходной аудиосигнал. (v [стр. 27\)](#page-26-0)

#### **Kнопка ENTER**

Определяет выбор. (С [стр. 50\)](#page-49-0)

#### **Кнопка SETUP**

Меню настройки отображается на дисплее. (CF [стр. 50\)](#page-49-0)

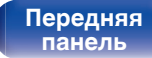

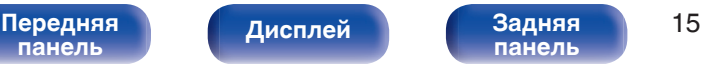

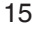

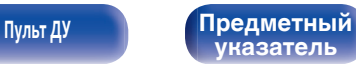

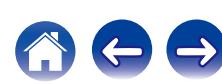

# <span id="page-15-0"></span>**• Содержание**

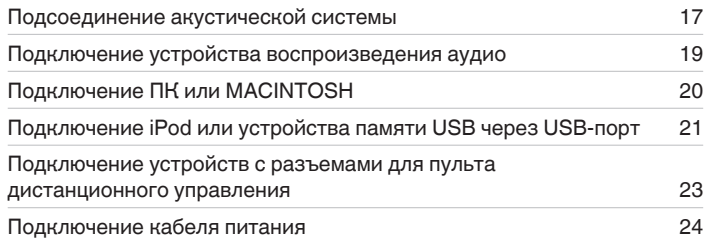

#### **ПРИМЕЧАНИЕ**

- 0 Не включайте устройство в розетку, пока не будут подсоединены все компоненты.
- 0 Не объединяйте в один жгут шнур питания и соединительные кабели. Это может привести к возникновению фона переменного тока или другим помехам.

# **• Кабели, используемые для подключения**

К подключаемым устройствам используйте предназначенные им кабели.

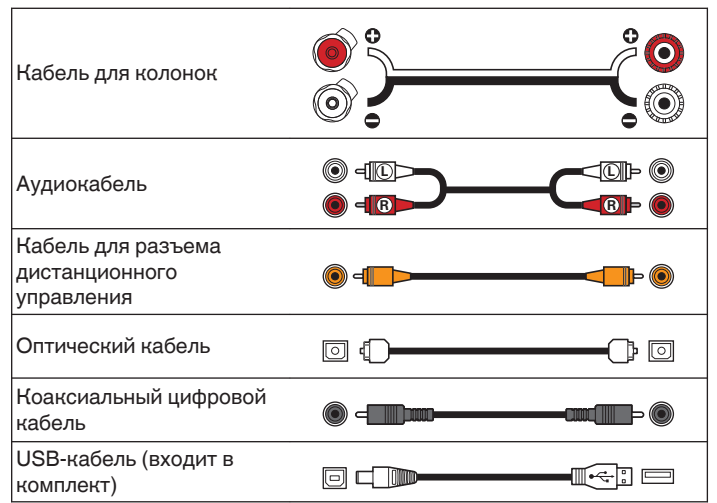

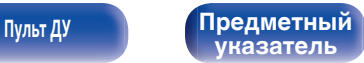

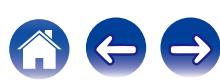

# <span id="page-16-0"></span>**Подсоединение акустической системы**

### **ПРИМЕЧАНИЕ**

- 0 Перед подключением акустической системы отключите шнур питания устройства из розетки.
- 0 Выполняйте подсоединение таким образом, чтобы центральные проводники кабеля акустической системы не выступали из клеммы громкоговорителя. Возможно срабатывание схемы защиты при соприкосновении центральных проводников с задней панелью или при соприкосновении проводов + и друг с другом.
- 0 Запрещается прикасаться к клеммам акустической системы при включенном сетевом шнуре. Это может привести к поражению электрическим током.
- Используйте динамики с импедансом в диапазоне от 4 до 16  $\Omega$ /Ом.

## **Подключение кабелей к акустической системе**

Внимательно проверьте левый (Л) и правый (П) каналы и полярность + (красный) и – (белый) на колонках, присоединенных к устройству, и подключите каналы в соответствии с указанной маркировкой.

- **1 Срежьте около 10 мм изоляции с провода колонок, затем или крепко скрутите сердечник провода, или воспользуйтесь клеммами для подключения.**
- **2 На колонках поверните разъемы для подключения против часовой стрелки и немного ослабьте их.**

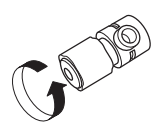

#### **3 Вставьте многожильный провод кабеля динамиков полностью в разъем динамиков.**

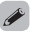

 $\bullet$  Сортамент проводов: менее  $\phi$ 5 мм

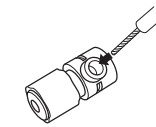

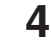

**4 На колонках поверните разъемы для подключения по часовой стрелке и затяните их.**

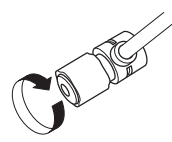

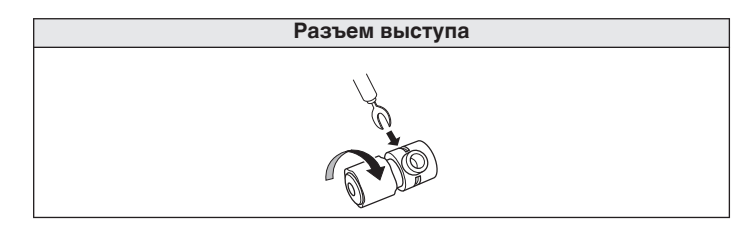

**[панель](#page-8-0)**

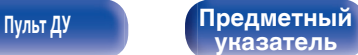

# <span id="page-17-0"></span>**Подключение динамиков**

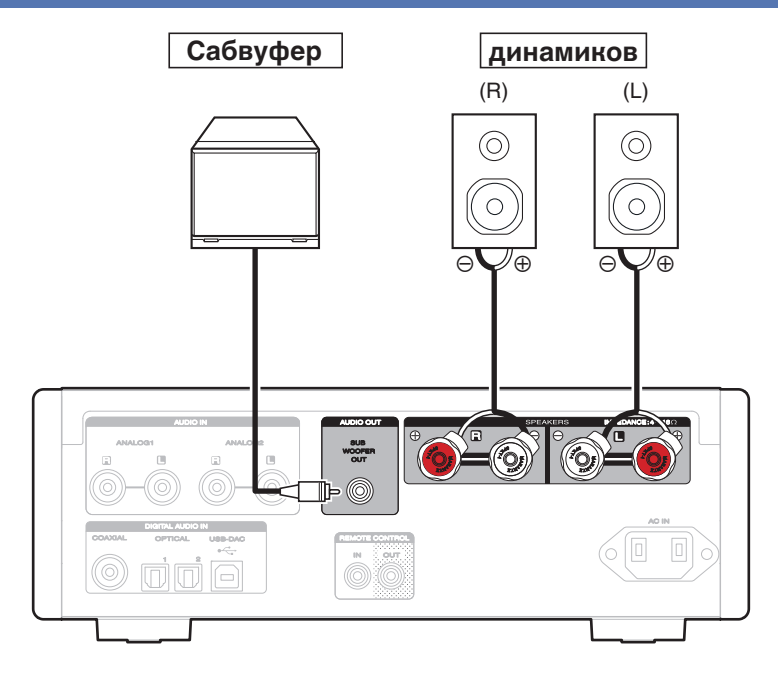

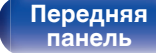

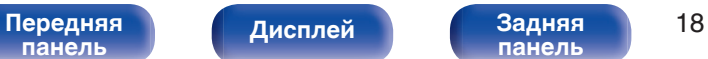

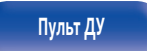

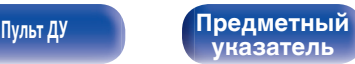

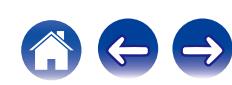

<span id="page-18-0"></span>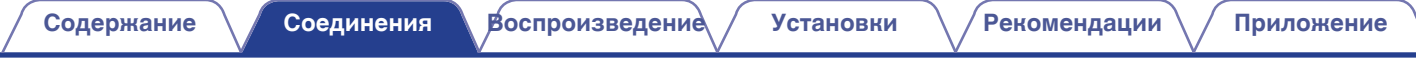

# **Подключение устройства воспроизведения аудио**

С помощью соответствующих кабелей подключите гнездо AUDIO IN или DIGITAL AUDIO IN к устройству воспроизведения аудио (CDпроигрыватель, цифровое устройство и т.д.).

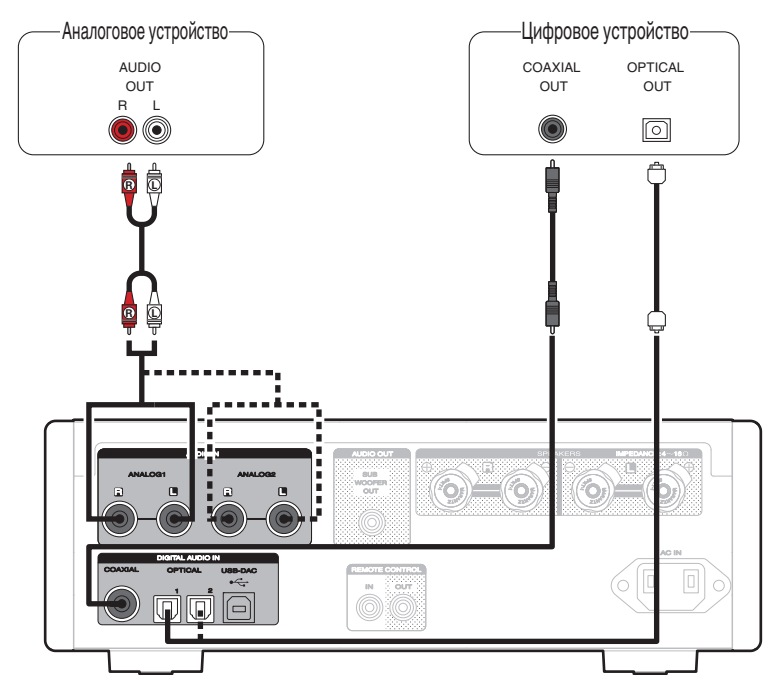

**[панель](#page-8-0)**

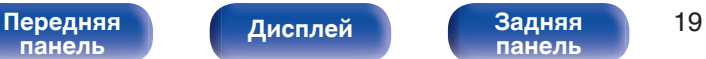

**[панель](#page-11-0)**

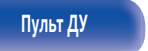

**[Пульт ДУ](#page-12-0) [Предметный](#page-73-0) [указатель](#page-73-0)**

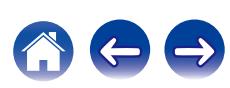

<span id="page-19-0"></span>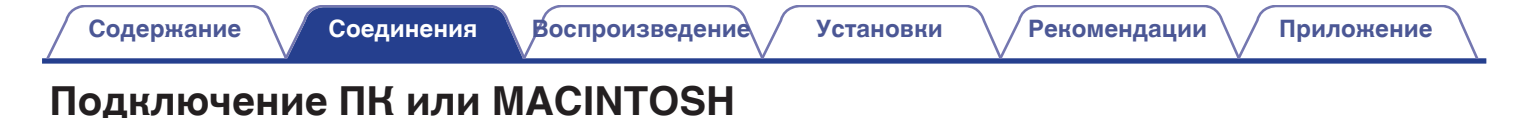

При подключении компьютера к порту USB (USB-DAC) на задней панели данного устройства с помощью коммерчески доступного USB-кабеля (входит в комплект) устройство можно использовать в качестве цифро-аналогового преобразователя. (СТ [стр. 30\)](#page-29-0)

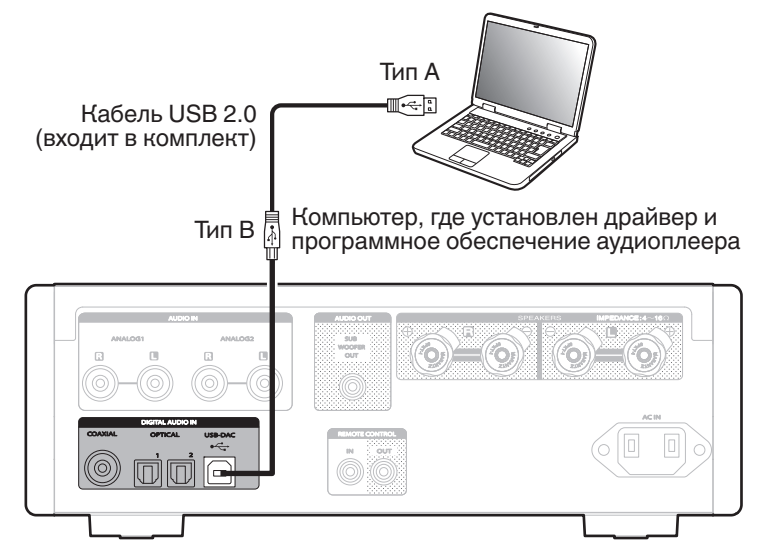

- Прежде чем подключать данное устройство к компьютеру через разъем USB, установите программный драйвер на компьютер. ( $\mathbb{Z}$  [стр. 30\)](#page-29-0)
- Загрузите программный драйвер со страницы HD-AMP1 веб-сайта Marantz.

#### **ПРИМЕЧАНИЕ**

0 Для подключения к компьютеру используйте кабель длиной не более 3 м.

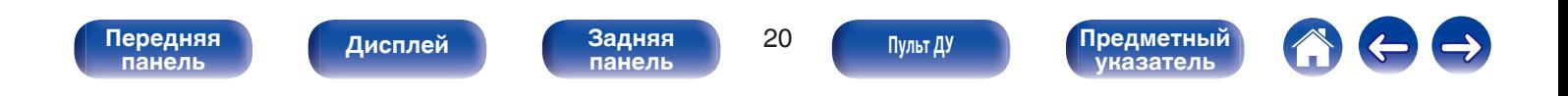

**[Пульт ДУ](#page-12-0) [Предметный](#page-73-0)**

**[указатель](#page-73-0)**

# <span id="page-20-0"></span>**Подключение iPod или устройства памяти USB через USB-порт**

Имеется возможность воспроизведения музыки, записанной на iPod/iPhone или запоминающее устройство USB.

- Для подключения iPod/iPhone к данному устройству воспользуйтесь кабелем USB-адаптера, поставляемым в комплекте с iPod/iPhone.
- Инструкции по эксплуатации см. в "Playing an iPod" (v [стр. 41\)](#page-40-0) или "Playing files stored on USB memory devices" ( $\sqrt{\epsilon}$  [стр. 45\).](#page-44-0)

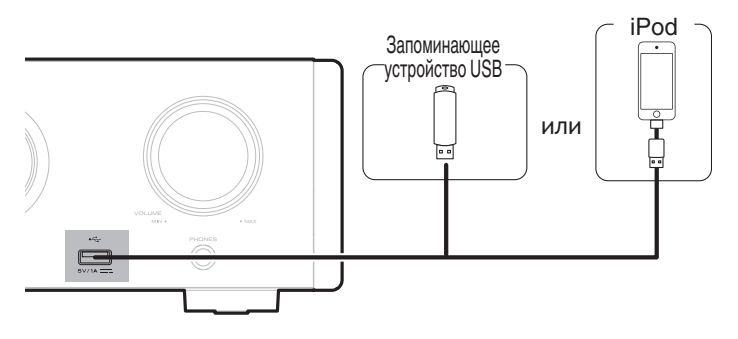

• Компания Marantz не гарантирует, что все устройства памяти USB будут работать или получать электропитание. При использовании портативного жесткого диска с USB-соединением, который поставлялся в комплекте с блоком питания, используйте блок питания из комплекта.

#### **ПРИМЕЧАНИЕ**

**[панель](#page-8-0)**

• Запоминающие устройства USB не будут работать через USB концентратор (хаб).

[Передняя](#page-8-0) **Передняя** 21 лися передняя 21

**[Дисплей](#page-10-0) [Задняя](#page-11-0)**

- 0 Воспроизведение невозможно при подключении к ПК через USB-порт на передней панели. Для подключения к ПК можно использовать цифровой вход через порт USB-DAC (тип B) на задней панели.
- 0 Запрещается пользоваться кабельными удлинителями при подсоединении запоминающих устройств USB. Это может привести к созданию радиопомех для другой аппаратуры.

### **Поддерживаемые модели iPod/iPhone**

#### **• iPod classic**

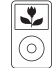

iPod classic 80GB

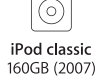

 $\overline{\mathbf{r}}$ 

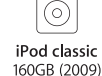

 $\overline{\mathbf{v}}$ 

#### **• iPod nano**

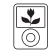

iPod nano 3rd generation (video) 4GB 8GB

#### iPod nano 4th generation (video) 8GB 16GB

 $\overline{\mathbf{S}}$ 

ি iPod nano 5th generation (video camera) 8GB 16GB

٤

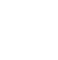

iPod nano 6th generation 8GB 16GB

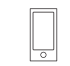

iPod nano 7th generation 16GB

**• iPod touch**

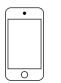

iPod touch 4th generation 8GB 16GB 32GB 64GB

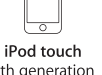

5th generation 16GB 32GB 64GB

#### **• iPhone**

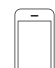

iPhone 3GS 8GB 16GB 32GB

iPhone 4 8GB 16GB 32GB

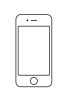

iPhone 4S 16GB 32GB 64GB

iPhone 5 iPhone 5c iPhone 5s 16GB 32GB 64GB

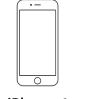

iPhone 6 16GB 64GB 128GB

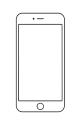

iPhone 6 Plus 16GB 64GB 128GB

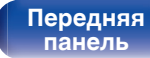

**[Передняя](#page-8-0)** 22 **[Дисплей](#page-10-0) [Задняя](#page-11-0) [панель](#page-11-0)**

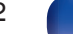

**[Пульт ДУ](#page-12-0) [Предметный](#page-73-0) [указатель](#page-73-0)**

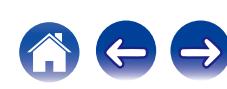

Инфракрасный ретранслятор

# <span id="page-22-0"></span>**Подключение устройств с разъемами для пульта дистанционного управления**

# **Управление устройством при помощи пульта дистанционного управления без визуального контакта**

Для управления данным устройством без визуального контакта при помощи входящего в комплект пульта ДУ вы можете подключить внешний ИК-приемник к разъемам REMOTE CONTROL. Это необходимо в том случае, если устройство расположено в шкафу или в углу и недоступно для сигнала пульта ДУ.

> Инфракрас ный датчик

# **Удаленное подключение аудиоустройств Marantz**

Передавать сигналы дистанционного управления можно, просто подключив аудиоустройство Marantz к разъемам REMOTE CONTROL IN/OUT с помощью прилагаемого к устройству кабеля для пульта ДУ. Установите переключатель дистанционного управления на задней панели подключенной аудиосистемы в положение "EXTERNAL", чтобы использовать эту функцию.

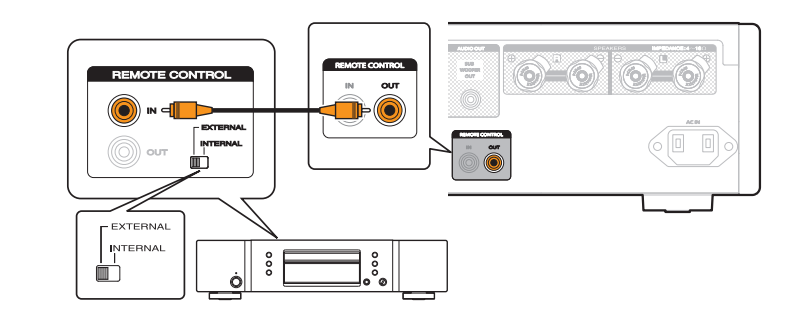

# $\boxed{\circ}$ REMOTE CONTROL RC OUT IN OUT REMOTE CONTROL IN OUT

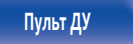

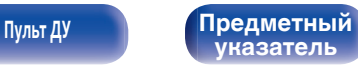

<span id="page-23-0"></span>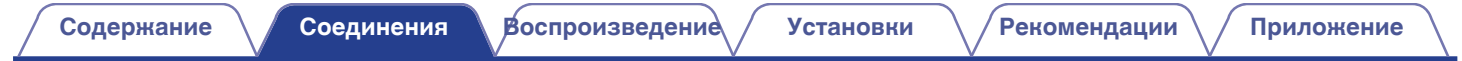

# **Подключение кабеля питания**

Прежде чем подключать к усилителю шнур питания, выполните все необходимые соединения.

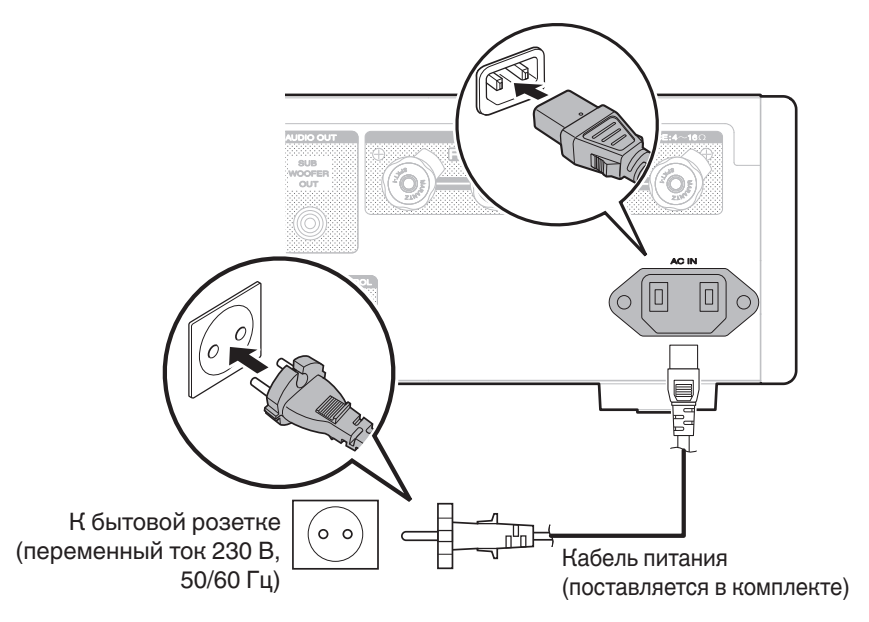

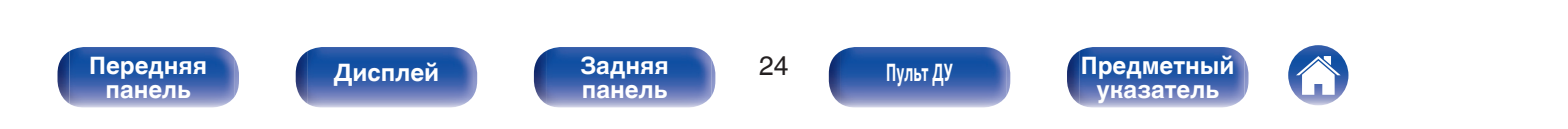

<span id="page-24-0"></span>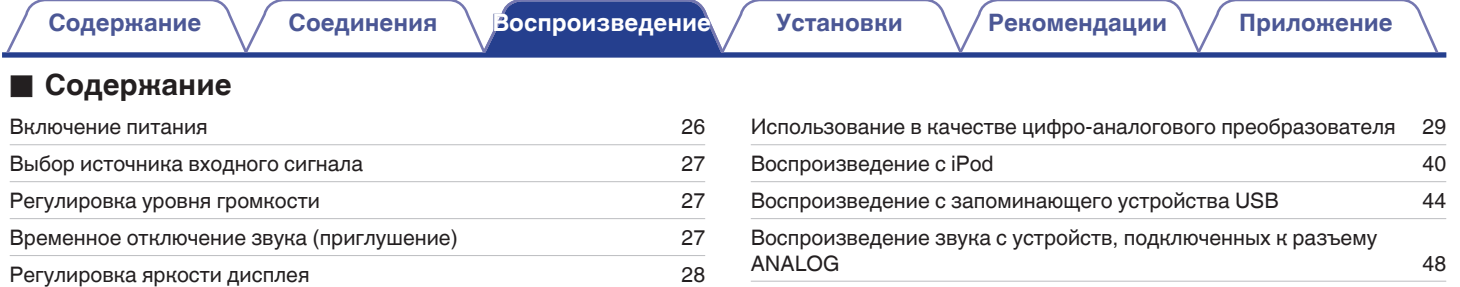

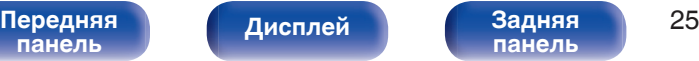

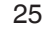

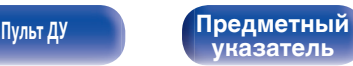

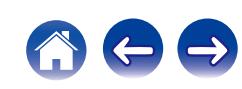

# <span id="page-25-0"></span>**Базовая эксплуатация**

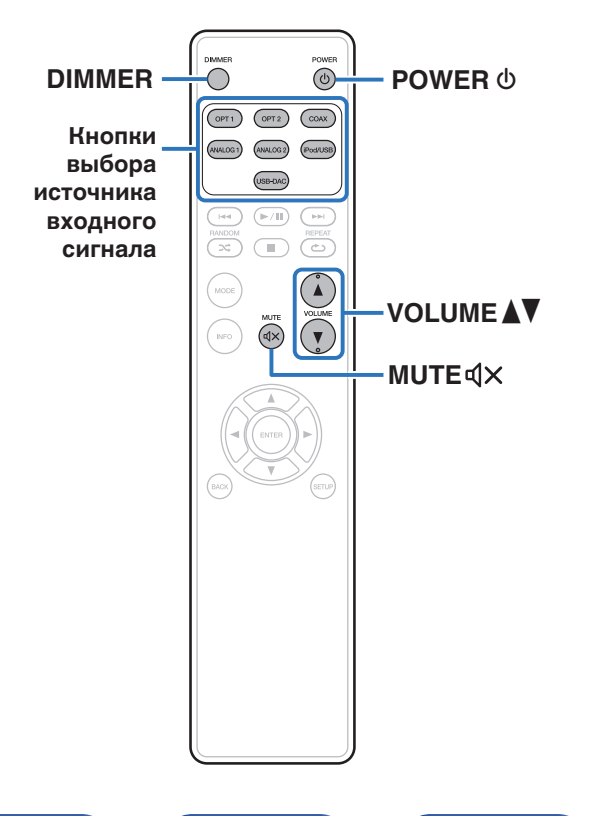

## **Включение питания**

**1 Нажмите кнопку POWER** X**, чтобы включить устройство.**

Индикатор питания выключается.

## **Переключение питания в режим ожидания**

### **Нажмите POWER**  $\phi$ **.**

Устройство переключится в режим ожидания.

• Вы также можете переключить питание в режим ожидания, нажав  $\Phi$  на основном блоке.

#### **ПРИМЕЧАНИЕ**

0 Питание продолжает подаваться на некоторые цепи даже тогда, когда питание находится в режиме ожидания. При отъезде из дома на длительное время или в отпуск отсоедините шнур питания от розетки.

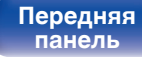

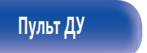

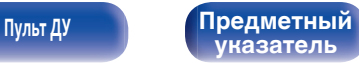

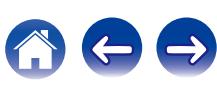

# <span id="page-26-0"></span>**Выбор источника входного сигнала**

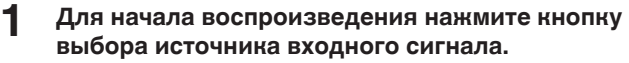

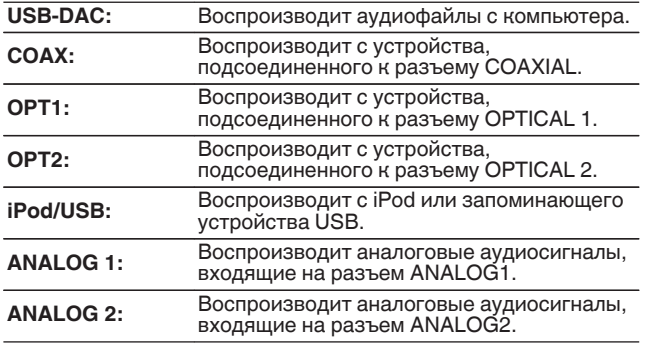

[Передняя](#page-8-0) **Писляей Задняя** 27

**[панель](#page-11-0)**

**[Дисплей](#page-10-0) [Задняя](#page-11-0)**

# **Регулировка уровня громкости**

- Нажмите кнопку VOLUME <sup>1</sup> для регулировки **уровня громкости.**
- 0 Громкость также можно настроить, повернув регулятор VOLUME на основном блоке.

# **Временное отключение звука (приглушение)**

### **Нажмите кнопку MUTE**  $\mathbf{d} \times$ **.**

"MUTE ON" появляется на дисплее.

 $\bullet$  Для включения звука снова нажмите кнопку MUTE  $\triangleleft$ X.

**[Пульт ДУ](#page-12-0) [Предметный](#page-73-0)**

**[указатель](#page-73-0)**

**[панель](#page-8-0)**

0 Источник входного сигнала также можно выбрать, повернув ручку управления INPUT SELECTOR на основном блоке.

# <span id="page-27-0"></span>**Регулировка яркости дисплея**

Яркость дисплея можно отрегулировать, выбрав один из четырех уровней. Выключение дисплея устраняет один из источников шума, влияющих на качество звука, повышая качество воспроизведения звука.

### **1 Нажмите кнопку DIMMER.**

## $\overline{\mathscr{E}}$

- Когда дисплей выключен, горит индикатор выключенного дисплея.
- Яркость дисплея также может быть отрегулирована в меню настройки на дисплее главного блока.

#### **ПРИМЕЧАНИЕ**

0 В режиме остановки воспроизведения информация на дисплее не отключается. Информация отключается только во время воспроизведения.

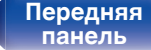

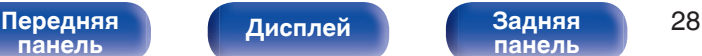

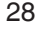

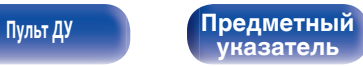

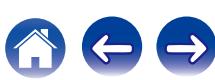

# <span id="page-28-0"></span>**Использование в качестве цифро-аналогового преобразователя**

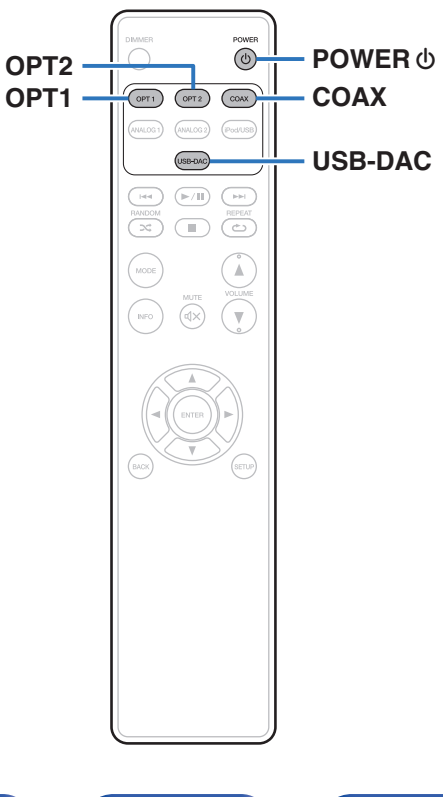

При входе с внешнего устройства или компьютера на данное устройство цифровые аудиосигналы могут быть преобразованы в аналоговые сигналы и могут выводиться с помощью цифроаналогового преобразователя данного устройства. (Функция цифроаналогового преобразователя)

- 0 **DSD это зарегистрированный товарный знак.**
- 0 **Microsoft, Windows 7, Windows 8, Windows 8.1 и Windows 10 являются либо зарегистрированными товарными знаками, либо товарными знаками корпорации Microsoft в США и/или других странах.**
- 0 **ASIO является товарным знаком Steinberg Media Technologies GmbH.**
- 0 **Apple, Macintosh и Mac OS это зарегистрированные торговые знаки компании Apple Inc., зарегистрированной в США и других странах.**

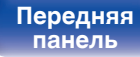

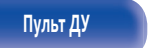

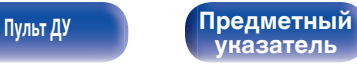

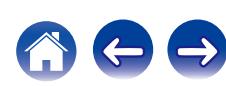

# <span id="page-29-0"></span>**Подключение и воспроизведение с компьютера (USB-DAC)**

Вы можете наслаждаться высококачественным воспроизведением звука из цифроаналогового преобразователя, встроенного в данное устройство, передавая на него музыкальные файлы с компьютера по кабелю USB.

- Перед тем как подключить это устройство к компьютеру с помощью USB, установите драйвер программного обеспечения на ваш компьютер.
- Для ОС Mac драйверы не нужно устанавливать.
- Вы также можете пользоваться любым продаваемым или скачиваемым программным обеспечением плеера для воспроизведения файлов на своем компьютере.

# ■ Компьютер (системные требования)

#### **ОС**

- Windows 7, Windows 8, Windows 8.1 или Windows 10
- 0 ОС Mac X 10.9, 10.10 или 10.11

#### **USB**

0 USB 2.0 : USB High speed/USB Audio Class Ver.2.0

#### **ПРИМЕЧАНИЕ**

• Работа данного устройства была проверена нами с использованием системные требования, но это не гарантирует работу всех систем.

ОС Windows

Установка специального драйвера (СЭ стр. 30)

ОС Мас ) Настройки аудио устройства ( $\mathscr{C}$  [стр. 37\)](#page-36-0)

# o **Установка специального драйвера (только для ОС Windows)**

### n **Установка драйвера программного обеспечения**

#### **1 Отсоедините кабель USB, соединяющий компьютер и данное устройство.**

- Драйвер невозможно правильно установить, если ваш компьютер подключен к устройству с помощью кабеля USB.
- Если устройство подключено к компьютеру с помощью кабеля USB и компьютер включен перед установкой, отсоедините кабель USB и перезагрузите компьютер.
- **2 Загрузите на Ваш ПК специальный драйвер с раздела "Download" на странице HD-AMP1 вебсайта Marantz.**

#### **3 Распакуйте загруженный файл и дважды щелкните файл exe.**

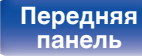

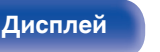

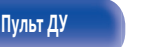

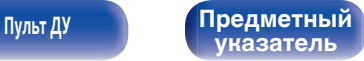

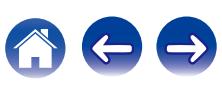

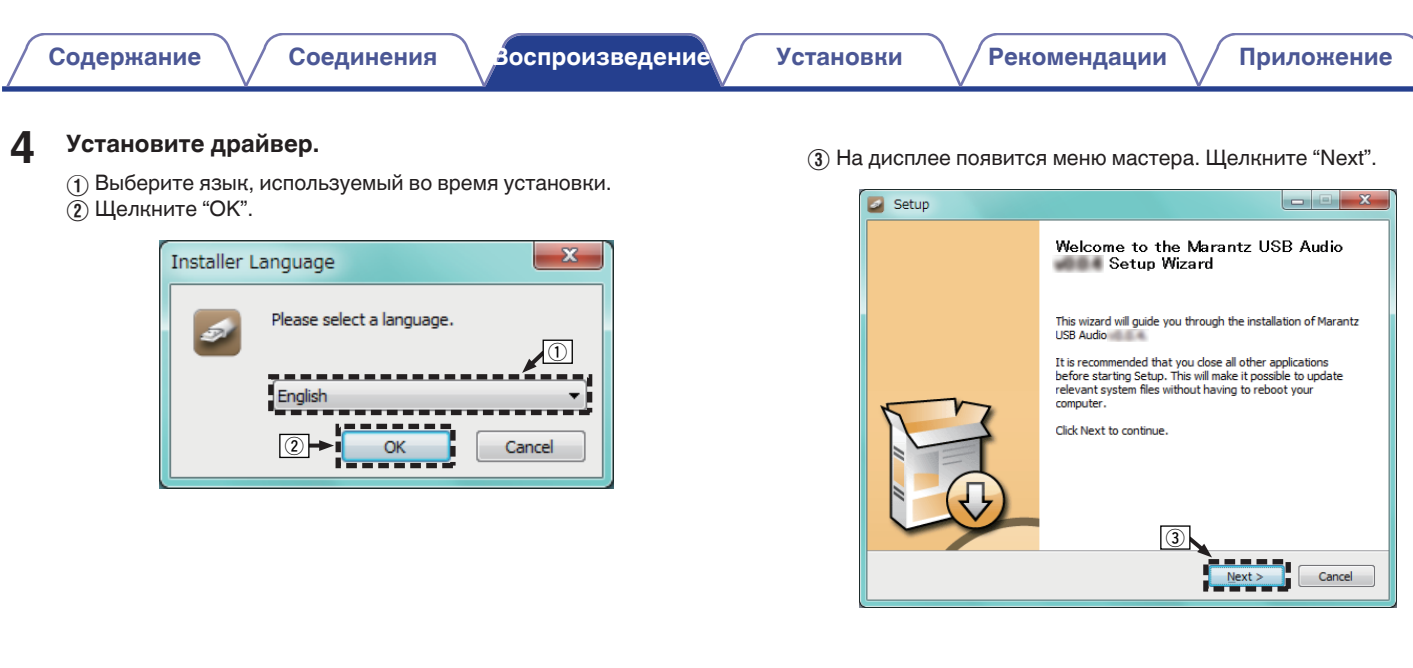

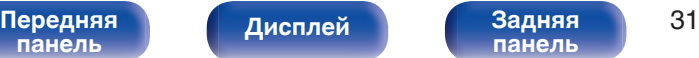

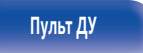

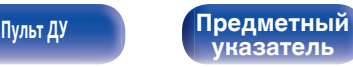

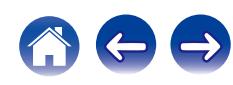

- **(4) Прочтите Договор лицензирования программного** обеспечения и щелкните "I accept the terms of the License Agreement".
- $(5)$  Щелкните "Next".

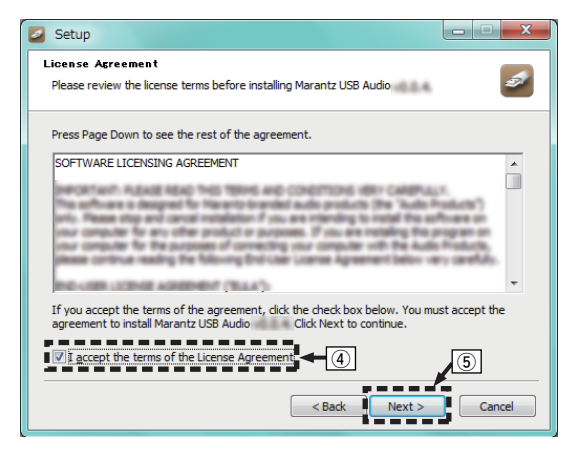

- $\binom{6}{6}$  Шелкните "Install" в начальном диалоговом окне установки.
	- Установка начинается. Не выполняйте никаких операций на компьютере, пока установка не завершиться.

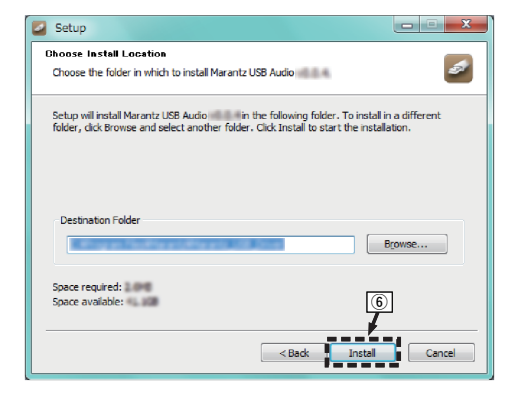

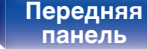

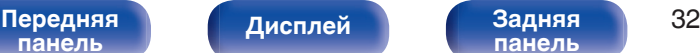

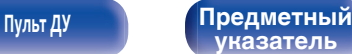

**[Содержание](#page-1-0) [Соединения](#page-15-0) [Воспроизведение](#page-24-0) [Установки](#page-48-0) [Рекомендации](#page-53-0) [Приложение](#page-63-0)**

#### G Щелкните "Next".

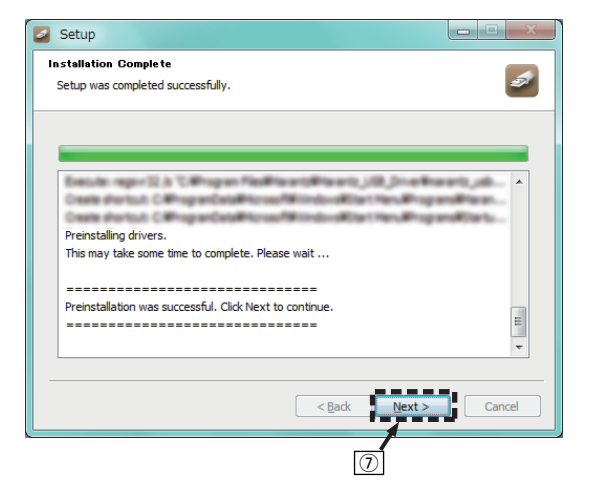

 $\circ$  По завершении установки шелкните "Finish".

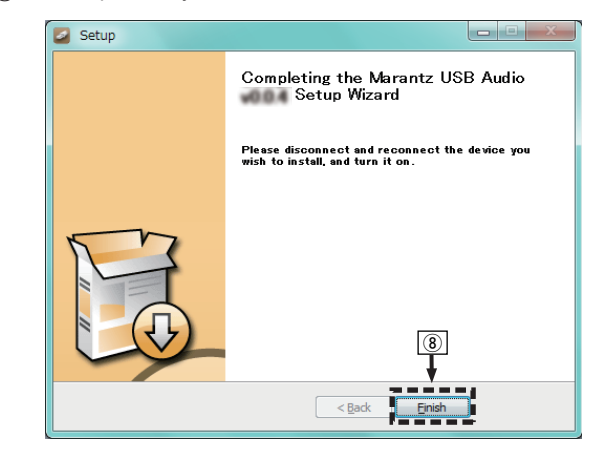

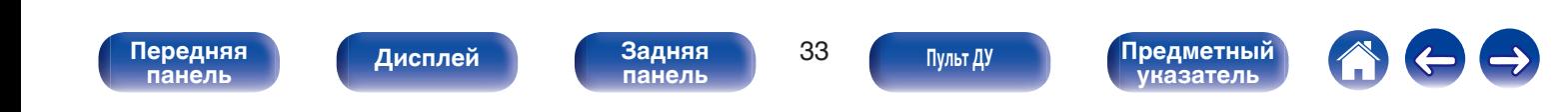

#### $\circ$  Шелкните "Да".

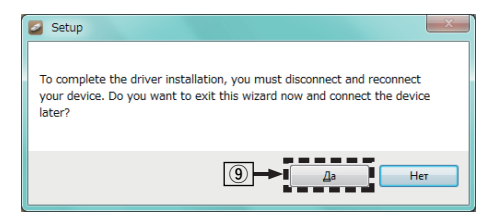

#### **5 При выключенном питании соедините устройство и ПК с помощью USB-кабеля (входит в комплект).**

• Процедура подключения приведена в разделе "Подключение ПК или Mac". ( [стр. 20\)](#page-19-0)

### **6** Нажмите кнопку POWER  $\phi$ .

- Когда питание устройства включено, компьютер автоматически находит его и подключается к нему.
- **7 Нажмите кнопку выбора источника входного сигнала (USB-DAC), чтобы переключить источник входного сигнала на "USB-DAC".**

### **8 Проверка установленного драйвера.**

- $\overline{A}$  Нажмите кнопку "Пуск" и выберите на компьютере "Панель управления".
	- Отображается список настроек панели управления.
- B Щелкните значок "Звук".
	- Появится окно меню звука.
- C Убедитесь, что рядом с "Устройство по умолчанию" в разделе "HD-AMP1" вкладке "Воспроизведение" есть галочка.
	- 0 Если галочкой отмечено другое устройство, щелкните HD-AMP1 и "По умолчанию".

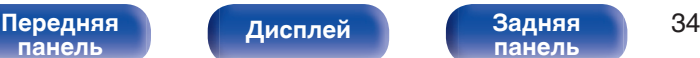

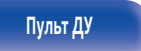

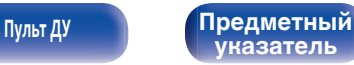

#### **9 Проверка аудиовыхода.**

Выводит ТЕСТ-сигнал с компьютера и проверяет аудиовыход функции USB-DAC.

- A Выберите "HD-AMP1" и нажмите "Свойства".
	- 0 Появится окно Свойства HD-AMP1.

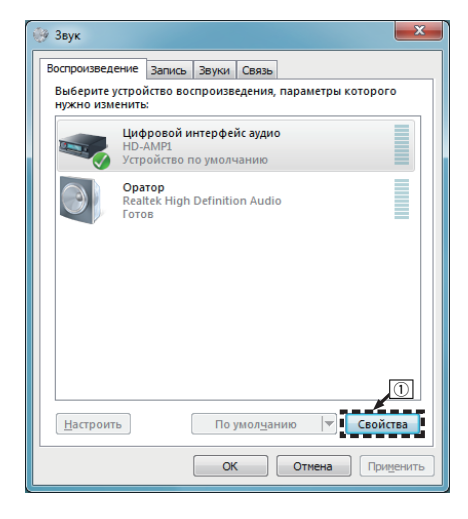

- B Щелкните вкладку "Дополнительно".
- $\overline{a}$ ) Выберите частоту дискретизации и скорость передачи данных, применяемые к цифро-аналоговому преобразователю.
	- 0 Рекомендуется выбрать "2 канал, 24 бит, 192000 Гц (Студийная запись)" (Windows 7).
	- 0 Рекомендуется выбрать "2 канал, 32 бит, 192000 Гц (Студийная запись)" (Windows 8/Windows 8.1/Windows 10).
- $\overline{a}$ ) Щелкните "Применить".
- $(5)$  Щелкните "Проверка".
	- Убедитесь, что данное устройство воспроизводит звук, выводимый с компьютера.

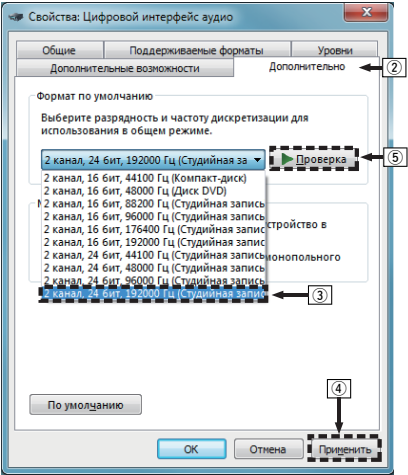

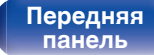

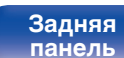

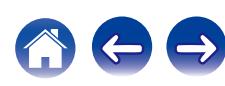

#### **ПРИМЕЧАНИЕ**

- 0 Специальный драйвер должен быть установлен на компьютере до подключения проигрывателя к компьютеру. Воспроизведение не будет работать надлежащим образом при подключении компьютера до установки специального драйвера.
- 0 Для воспроизведения файлов с частотой дискретизации 352,8 кГц/384 кГц с понижением дискретизации требуется программное обеспечение проигрывателя, поддерживающее драйвер ввода-вывода потоковых аудиоданных Audio Stream Input Output (ASIO). Проверьте программное обеспечение проигрывателя, прежде чем воспроизводить файлы, использующие драйвер ASIO.
- 0 Этот режим может не поддерживаться некоторыми конфигурациями оборудования и программного обеспечения.
- При наличии трудностей с воспроизведением звука с компьютера с помощью данного устройства см. раздел FAQ (Часто задаваемые вопросы) на веб-сайте www.marantz.com. Кроме того, посетите страницу службы поддержки используемого аудиопроигрывателя.

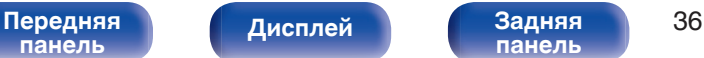

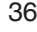

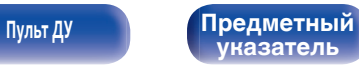

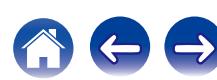
## <span id="page-36-0"></span>**■ Параметры аудио устройства (только на ОС Mac X)**

- $\overline{A}$  Переместите курсор к "Переход" на экране компьютера, а затем кликните "Утилиты".
	- Отображен сервисный список.
- $\hat{B}$  Дважды щелкните "Настройка Audio-MIDI".
	- Появится окно "Аудиоустройства".
- $(3)$  Убедитесь в том, что "Use this device for sound output" отмечено в "HD-AMP1".
	- Если отмечено другое устройство, выберите и "Secondary click" на "HD-AMP1", а затем выберите "Использовать это устройство для вывода звука".

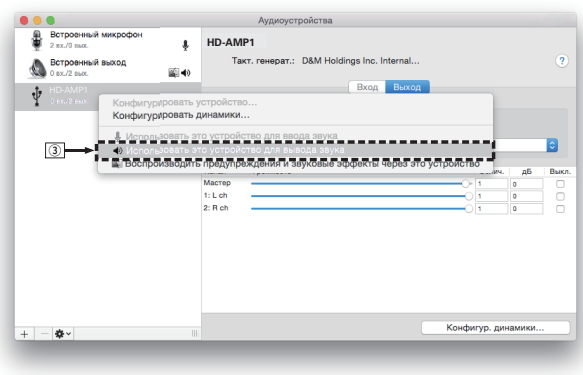

- $\alpha$ ) Выберите формат "HD-AMP1".
	- 0 Обычно рекомендуется установить формат "384000,0 Hz" и "2 канал. -32 бит челое".

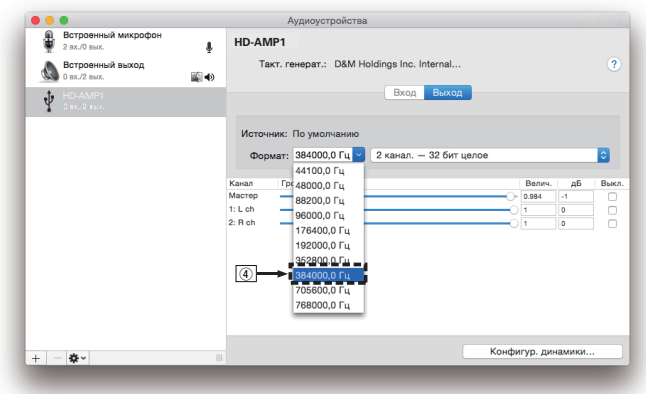

E Завершитв Настройка Audio-MIDI.

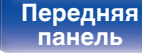

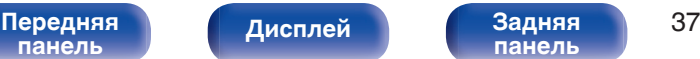

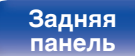

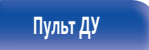

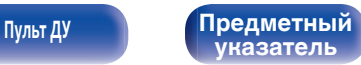

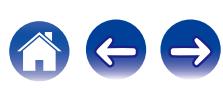

## <span id="page-37-0"></span>**• Воспроизведение**

Установите программное обеспечение любимого плеера на компьютер заранее.

Это устройство следует подсоединять к компьютеру, используя порт USB-DAC.  $(128)$  [стр. 20\)](#page-19-0)

### **1 Нажмите кнопку USB-DAC, чтобы выбрать источник входного сигнала "USB-DAC".**

Начните воспроизведение в программном обеспечении плеера на компьютере.

Цифровой аудио сигнал, который является входящим, отображается следующим образом на дисплее.

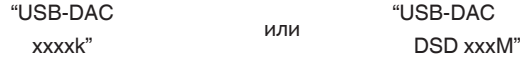

(xxxx указывает частоту дискретизации.)

- Если частоту дискретизации невозможно определить, отобразится "Unlocked".
- 0 "Unsupported" отображается, когда входящие аудиосигналы не поддерживаются этим устройством.

## o **Аудиосигналы, которые можно воспроизвести**

См. ["Цифро-аналоговый преобразователь" \(](#page-66-0) $\mathbb{F}$  стр. 67).

#### **ПРИМЕЧАНИЕ**

- 0 Выполните на компьютере такие действия, как воспроизведение и остановка воспроизведения. В это время работа с кнопками на устройстве и пульте дистанционного управления будет невозможна.
- При использовании устройства в качестве цифро-аналогового преобразователя, вывод звуковых сигналов не будет осуществляться через динамики компьютера.
- 0 Если компьютер отсоединен от устройства во время работы программы воспроизведения музыки, это приложение может перестать отвечать на запросы. Всегда завершайте работу программного обеспечения для воспроизведения перед отсоединением компьютера.
- 0 При возникновении ошибки на компьютере, отсоедините USB-кабель и перезагрузите компьютер.
- 0 Частота дискретизации программного обеспечения для воспроизведения музыки и частота дискретизации, отображаемая на устройстве, могут различаться.
- 0 Для подключения к компьютеру используйте кабель длиной не более 3 м.

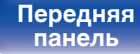

**[Дисплей](#page-10-0) [Задняя](#page-11-0)**

[Передняя](#page-8-0) **Передняя** 38 **[панель](#page-11-0)**

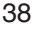

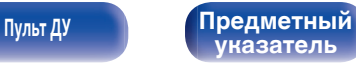

## <span id="page-38-0"></span>**Подключение цифрового устройства и воспроизведение с него (COAX/ OPT1/OPT2)**

### **1 Нажмите COAX, OPT1 или OPT2 для переключения источника входного сигнала на "COAX", "OPT1" или "OPT2".**

Цифровой аудио сигнал, который является входящим, отображается следующим образом на дисплее.

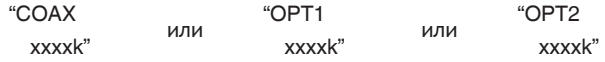

(xxxx указывает частоту дискретизации.)

- Если частоту дискретизации невозможно определить, отобразится "Unlocked".
- 0 "Unsupported" отображается, когда входящие аудиосигналы не поддерживаются этим устройством.

## **П** Технические характеристики **поддерживаемых форматов аудио**

См. ["Цифро-аналоговый преобразователь" \(](#page-66-0) $\mathbb{F}$  стр. 67).

#### **ПРИМЕЧАНИЕ**

- $\bullet$  Не следует подавать на вход сигналы, отличные от PCM, например Dolby Digital или DTS. Это приведет к возникновению шумов и возможному повреждению акустической системы.
- 0 Если при радиовещании CS частота дискретизации меняется (например, режим A сменяется режимом B), звук может быть отключен на 1 – 2 секунды.

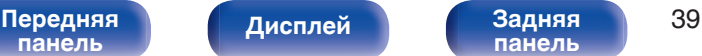

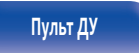

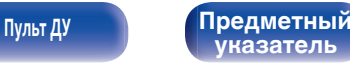

# **Воспроизведение с iPod**

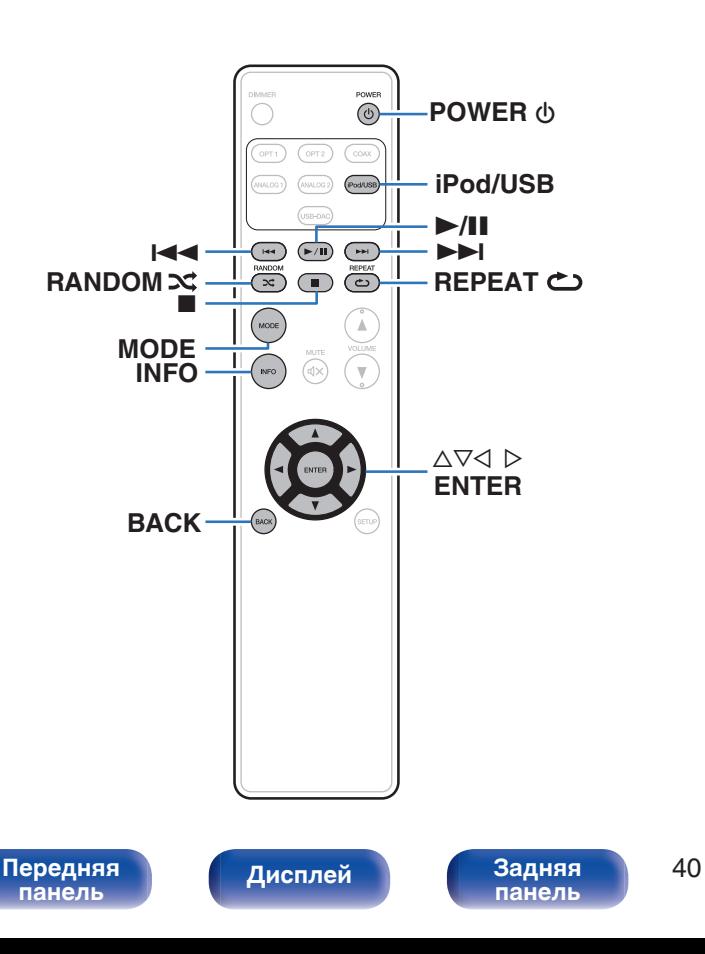

- Можно использовать кабель USB, который идет в комплекте с iPod, для подключения iPod к порту USB данного устройства и прослушивания музыки, хранящейся в iPod.
- Сведения о моделях iPod, которые могут воспроизводиться данным устройством, см. в разделе ["Поддерживаемые модели](#page-21-0) [iPod/iPhone" \(](#page-21-0) $\mathcal{F}$  стр. 22).

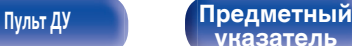

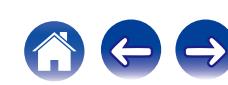

## **Воспроизведение с iPod**

- **1 Нажмите iPod/USB, чтобы переключить источник входного сигнала на "iPod/USB".**
- **2** Подсоедините iPod к порту USB. (СТ [стр. 21\)](#page-20-0)

На дисплее данного устройства отображается индикация "From iPod".

**3 Вы можете видеть экран iPod и непосредственно управлять iPod, воспроизводя с него музыку.**

0 Режимы отображения iPod включают "From iPod" и "On-Display". По умолчанию установлен режим "From iPod", в котором вы напрямую управляете устройством iPod, глядя на его экран.

### **ПРИМЕЧАНИЕ**

- 0 Компания Marantz не несет никакой ответственности за потерю каких-либо данных, имеющихся на плеере iPod.
- В зависимости от типа iPod и версии программного обеспечения некоторые возможности могут оказаться недоступными.

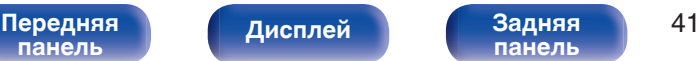

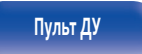

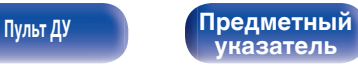

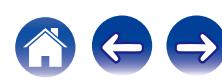

# <span id="page-41-0"></span>**Настройка режима работы (режим On-Display)**

В этом режиме различные списки и экраны отображаются на устройстве во время воспроизведения на iPod.

В этом разделе описываются шаги, необходимые для воспроизведения дорожек с iPod в "On-Display".

### **1 Нажмите MODE.**

На дисплее данного устройства отображается индикация "On-Display".

### **2** Используйте ∆ $\nabla$  для выбора файла для **воспроизведения и затем нажмите ENTER.**

Начнется воспроизведение.

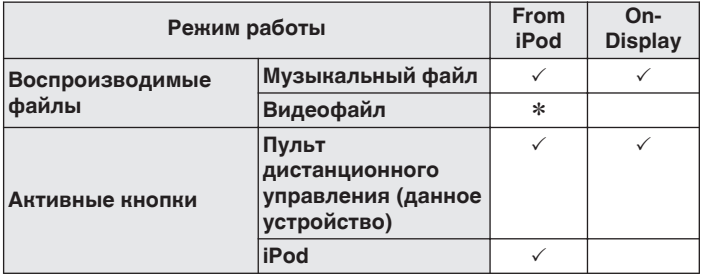

\* Воспроизводится только звук.

## **• Управление iPod**

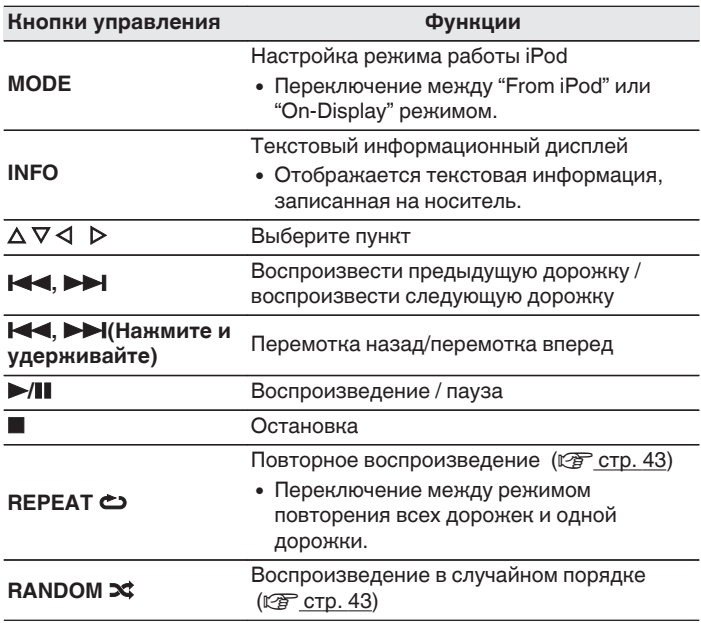

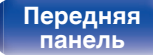

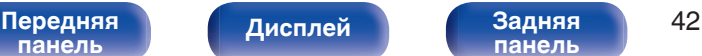

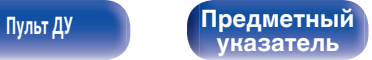

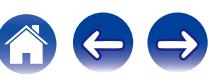

## <span id="page-42-0"></span>**Выполнение повторного воспроизведения**

## **1 Нажмите кнопку REPEAT** L**.**

- Текущий режим повторного воспроизведения отображается на дисплее первым.
- 0 Режим повторного воспроизведения переключается при каждом нажатии на эту кнопку.

### **Repeat Off**

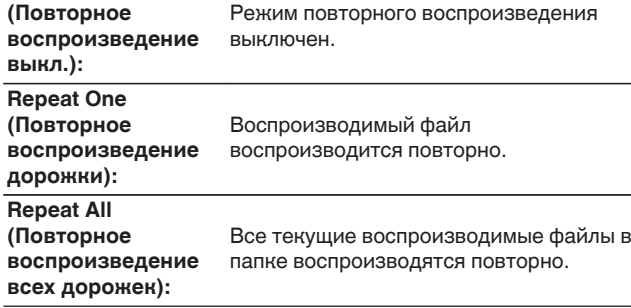

## **Выполнение воспроизведения в случайном порядке**

### **1 Нажмите кнопку RANDOM** P**.**

- Текущий режим воспроизведения в случайном порядке отображается на дисплее первым.
- Режим воспроизведения в случайном порядке переключается при каждом нажатии на эту кнопку.

#### **Random Off**

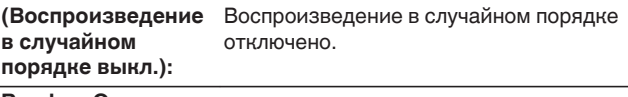

#### **Random On**

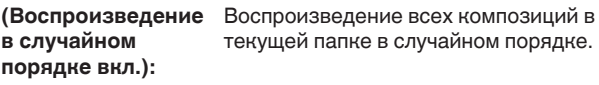

# **Зарядка iPod**

Можно заряжать iPod или iPhone, когда источник входного сигнала переключен в "iPod/USB" и iPod или iPhone подсоединены к порту USB.

0 При переходе устройства в режим ожидания во время зарядки iPod/iPhone, устройство переключится на режим зарядки во время ожидания и iPod/iPhone продолжит заряжаться. Во время зарядки в режиме ожидания, индикатор питания горит оранжевым цветом. Когда зарядка завершена, устройство переходит в обычный режим ожидания, а индикатор питания горит красным цветом.

# **[панель](#page-8-0)**

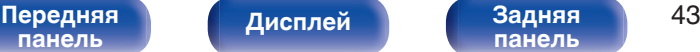

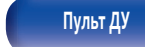

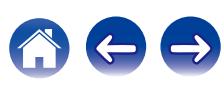

# **Воспроизведение с запоминающего устройства USB**

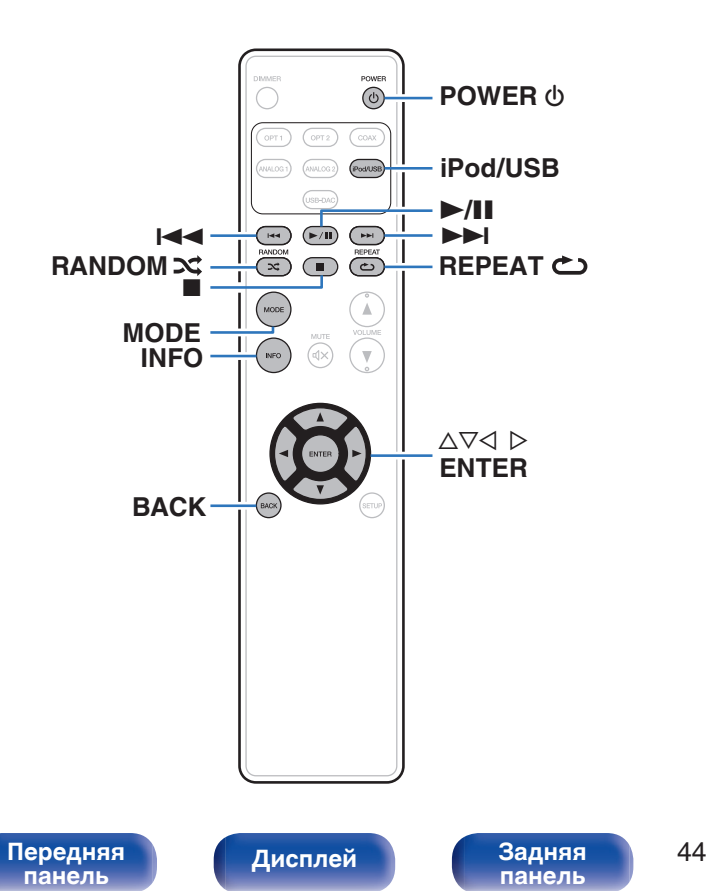

- Воспроизведения музыкальных файлов, записанных на запоминающем устройстве USB.
- 0 На данном устройстве возможно воспроизведение только запоминающих устройств USB, соответствующих стандартам класса запоминающих устройств большой емкости.
- 0 Данное устройство совместимо с устройствами памяти USB формата "FAT16" или "FAT32".
- Воспроизводиться могут следующие файлы.

**[Пульт ДУ](#page-12-0) [Предметный](#page-73-0)**

**[указатель](#page-73-0)**

- 0 **WMA**
- 0 **MP3**
- 0 **WAV**
- 0 **AAC**
- 0 **FLAC**
- 0 **ALAC**
- 0 **AIFF**
- 0 **DSD**

## <span id="page-44-0"></span>**Воспроизведение файлов с запоминающих устройств USB**

- **1 Нажмите iPod/USB, чтобы переключить источник входного сигнала на "iPod/USB".**
- **2 Подсоедините запоминающее устройство USB к** порту USB. ( $\sqrt{r}$  [стр. 21\)](#page-20-0)
- **3 Нажмите "MODE" для выбора "Folder" или "All".**
	- n **О дисплее**
		- 0 **Когда выбирается "Folder"** Все файлы из выбранной папки воспроизводятся.
		- 0 **Когда выбирается "All"**

После завершения воспроизведения выбранной папки и файлов воспроизводятся все файлы во всех папках.

### $\Box$  **Гомощью кнопки ∆** $\Box$  **выберите файл или папку и нажмите кнопку ENTER.**

### **5** С помощью ∆ $\nabla$  выберите необходимый файл, а **затем нажмите кнопку ENTER.**

Начнется воспроизведение.

## o **Функция возобновления**

Данное устройство запоминает позицию, в которой воспроизведение файла было приостановлено (пауза).

Если переключиться на источник входного сигнала "iPod/USB" после того, как был выбран другой источник входного сигнала, или если включить питание устройства после его выключения, воспроизведение с устройства памяти USB возобновляется с позиции, в которой воспроизведение было приостановлено.

- Возобновление воспроизведения работает, даже если запоминающее устройство USB отсоединено и затем подсоединено повторно. Однако, если подсоединено другое запоминающее устройство USB, информация возобновления для предыдущего запоминающего устройства USB удаляется.
- Информация возобновления может быть удалена, когда запоминающее устройство USB удалено, а также при добавлении или удалении файлов.
- Нажмите  **во время остановки воспроизведения**, чтобы удалить информацию возобновления. Отображается "Resume Off".

### **ПРИМЕЧАНИЕ**

- Для воспроизведения другого файла с устройства памяти USB, нажмите  $\triangleleft$ , чтобы отобразить дерево папок, нажмите  $\Delta \nabla$ , чтобы выбрать файл для воспроизведения, а затем нажмите клавишу ENTER.
- Не удаляйте запоминающее устройство USB из установки, когда индикатор взаимодействия с запоминающим устройством USB мигает. Это может привести к повреждению запоминающего устройства USB или повредить файлы, записанные на запоминающем устройстве USB.
- 0 Обратите внимание, что компания Marantz не несет никакой ответственности за возникновение каких-либо неполадок, связанных с данными на запоминающем устройстве USB, при совместном использовании запоминающего устройства USB и данного устройства.

**[панель](#page-8-0)**

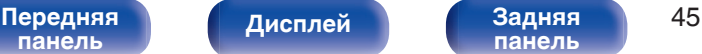

**[панель](#page-11-0)**

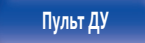

**[Пульт ДУ](#page-12-0) [Предметный](#page-73-0) [указатель](#page-73-0)**

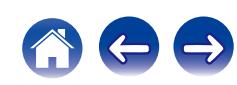

## ■ Управление USB

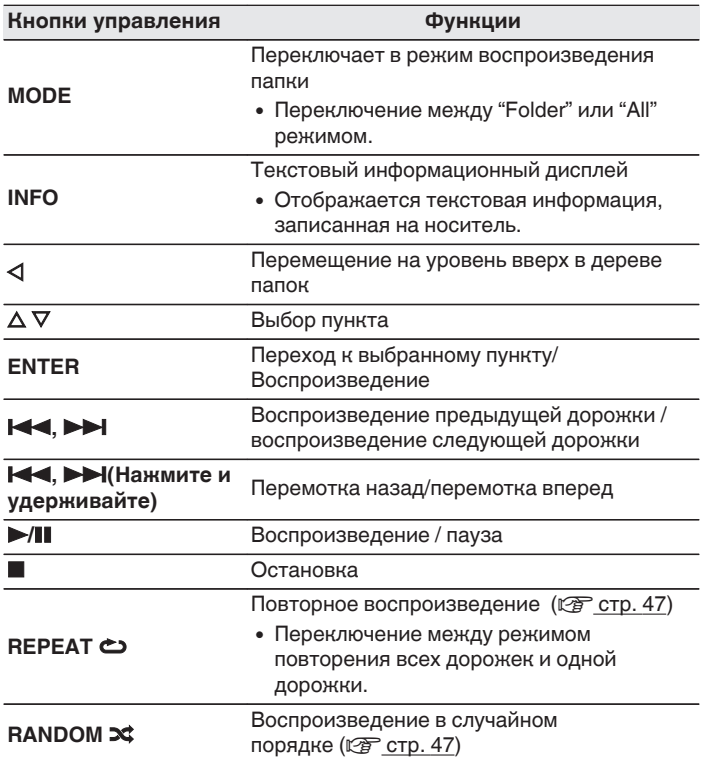

## o **Файлы, которые можно воспроизвести**

См. ["Воспроизведение с запоминающих устройств](#page-63-0) USB" ( $\sqrt{2}$  [стр. 64\)](#page-63-0).

## **Переключение дисплея**

Во время воспроизведения нажмите INFO.

- Переключает название композиции, имя исполнителя, название альбома, номер файла и формат файла.
- При воспроизведении файла WAV, AIFF или DSD отображается информация с его именем, номером и форматом.
- Проигрыватель может отображать только следующие символы:

### **ABCDEFGHIJKLMNOPQRSTUVWXYZ abcdefghijklmnopqrstuvwxyz 0123456789 ! " # \$ % & : ; < > ? @ \ [ ] \_ ` l { } ~ ^ '( ) \* + , - . / =** (пробел)

[Передняя](#page-8-0) **Передняя** 46 **[панель](#page-8-0)**

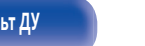

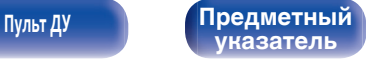

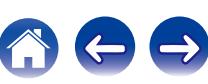

## <span id="page-46-0"></span>**Выполнение повторного воспроизведения**

## **1 Нажмите кнопку REPEAT** L**.**

- Текущий режим повторного воспроизведения отображается на дисплее первым.
- Режим повторного воспроизведения переключается при каждом нажатии на эту кнопку.

### **Repeat Off**

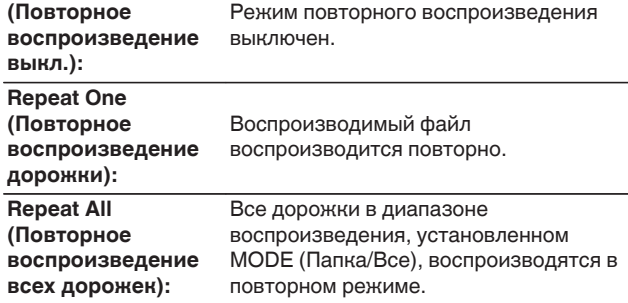

## **Выполнение воспроизведения в случайном порядке**

### **1 Нажмите кнопку RANDOM** P**.**

- Текущий режим воспроизведения в случайном порядке отображается на дисплее первым.
- Режим воспроизведения в случайном порядке переключается при каждом нажатии на эту кнопку.

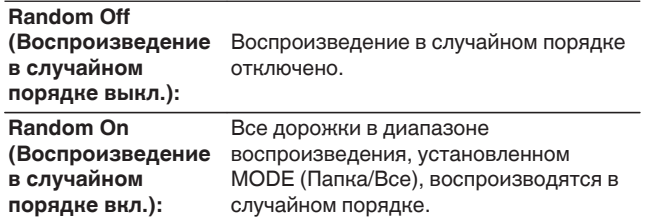

**[указатель](#page-73-0)**

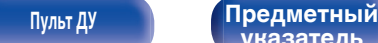

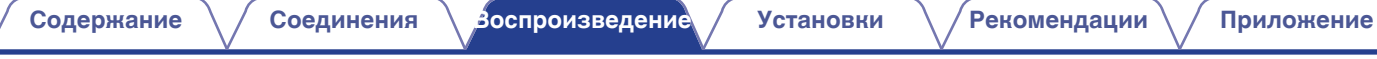

# **Воспроизведение звука с устройств, подключенных к разъему ANALOG**

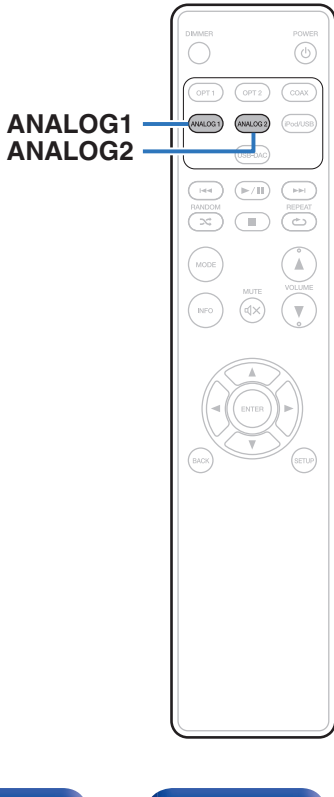

- **1 Нажмите кнопку "ANALOG1" или "ANALOG2", чтобы выбрать AUDIO IN.**
- **2 Воспроизведите устройство, подключенное к установке.**

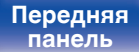

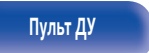

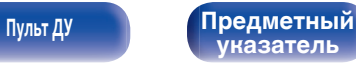

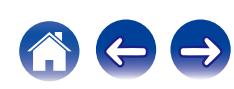

<span id="page-48-0"></span>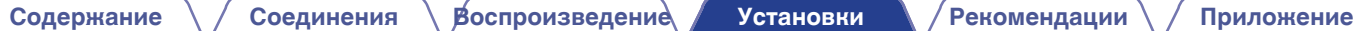

# **Карта меню**

По умолчанию на устройстве установлены рекомендованные настройки. Можно настроить устройство в соответствии с существующей системой и Вашими предпочтениями.

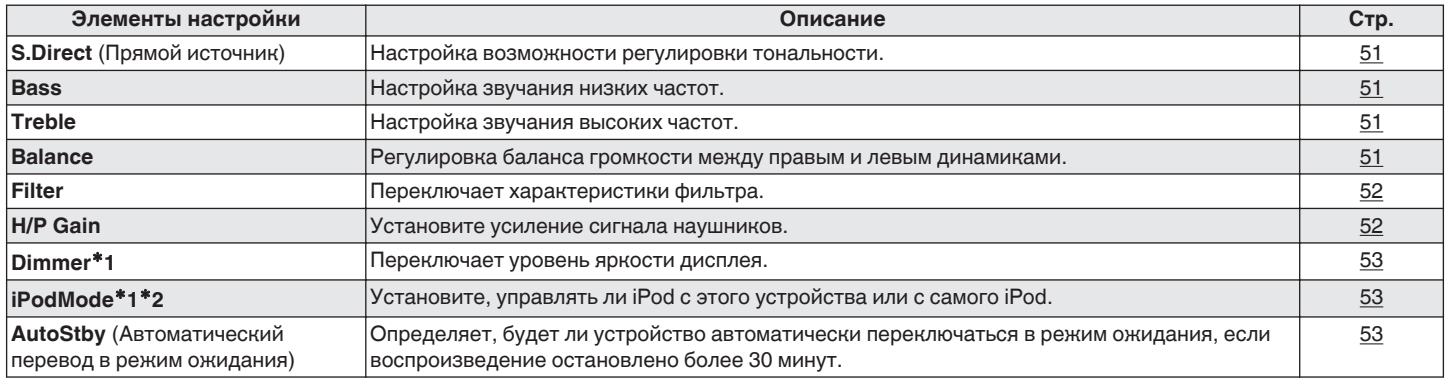

\*1 Отображается, когда SETUP нажато на данном устройстве.

z2 Отображается, если в качестве источника входного сигнала выбран вариант "iPod/USB" и подключен iPod.

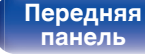

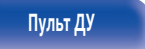

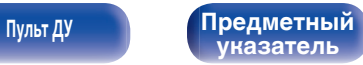

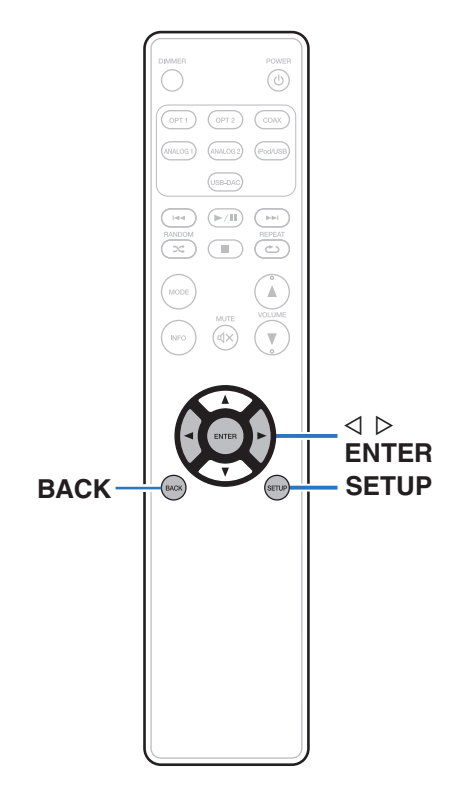

## **Управление меню**

**1 Нажмите SETUP для выбора меню для настройки.**

При каждом нажатии SETUP изменяется пункт настройки.

- **2** Используйте ⊲ ⊳ для изменения желаемой **настройки.**
	- Также можно изменить настройку, повернув INPUT SELECTOR на основном блоке.

### **3 Нажмите SETUP или ENTER для возврата дисплея к обычному состоянию.**

- Дисплей возвращается к обычному состоянию, если никакие действия не выполняются в течение 5 секунд после конфигурации настроек.
- 0 Для возврата к обычному состоянию нажмите BACK.

**[панель](#page-8-0)**

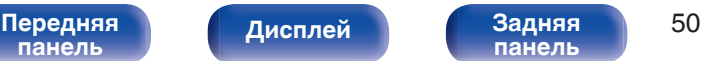

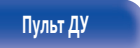

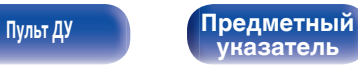

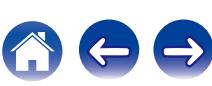

# <span id="page-50-0"></span>**S. Direct**

Выбор возможности регулировки тональности.

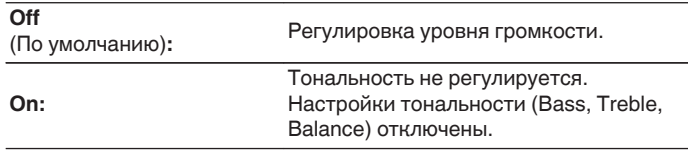

## $\overline{\rightarrow}$

• Для параметра "S.Direct" устанавливается значение "On" при подключении наушников.

# **Bass**

Настройка звучания низких частот.

#### **–8dB – +8dB**

(По умолчанию : 0dB)

# **Treble**

Настройка звучания высоких частот.

#### $-8$ dB  $- +8$ dB

(По умолчанию : 0dB)

# **Balance**

Регулировка баланса громкости между правым и левым динамиками.

#### **L6 – Center – R6**

(По умолчанию : Center)

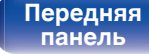

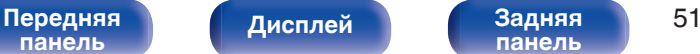

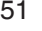

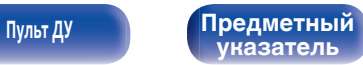

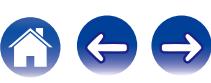

# <span id="page-51-0"></span>**Filter**

Это устройство оснащено функцией регулировки качества звука, которая позволяет пользователю слушать воспроизводимое содержимое в нужном качестве звучания. Это устройство поддерживает сигнал PCM.

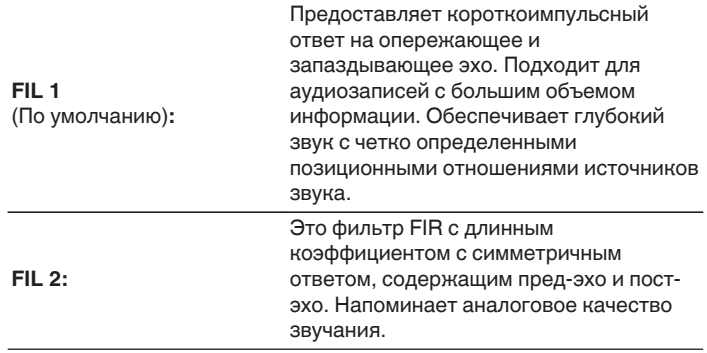

# **H/P Gain**

Установите усиление сигнала наушников. Установите его соответственно импедансу подключенных наушников. Рекомендуется, чтобы это было установлено на "Low" стороне, если наушники имеют низкий импеданс, и на "High" стороне, если они имеют высокий импеданс.

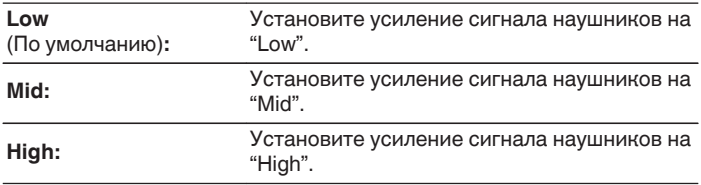

#### **ПРИМЕЧАНИЕ**

0 Уровень громкости наушников различается в зависимости от настройки "H/P Gain". При изменении данной настройки во время прослушивания аудио сначала уменьшите громкость звука или выключите аудио.

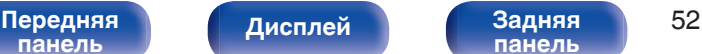

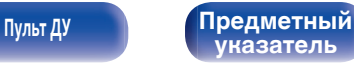

# <span id="page-52-0"></span>**Dimmer**

Переключает уровень яркости дисплея.

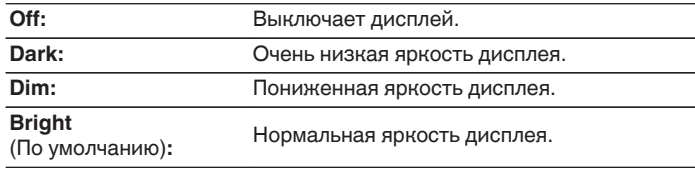

• Также можно отрегулировать дисплей, нажав DIMMER на пульте дистанционного управления.

# **iPodMode**

Установите, управлять ли iPod с этого устройства или с самого iPod.

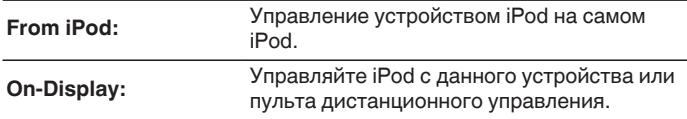

0 Режим работы можно также переключить, нажав MODE на пульте дистанционного управления.

# **AutoStby**

Если данное устройство находится в состоянии остановки и на него не поступает сигнал или нет никаких действий в течение 30 минут, тогда оно автоматически переходит в режим ожидания.

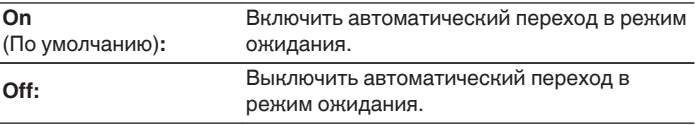

0 При зарядке iPod данное устройство переходит в режим ожидания после зарядки.

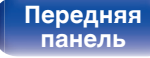

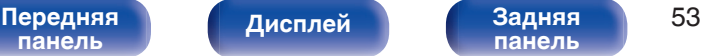

**[панель](#page-11-0)**

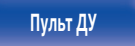

**[Пульт ДУ](#page-12-0) [Предметный](#page-73-0) [указатель](#page-73-0)**

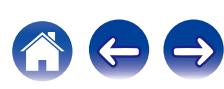

<span id="page-53-0"></span>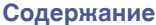

# **Содержание**

## **• Рекомендации**

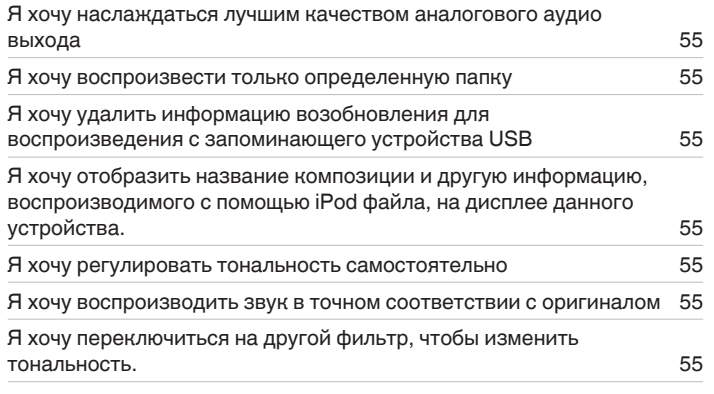

## **• Устранение неполадок**

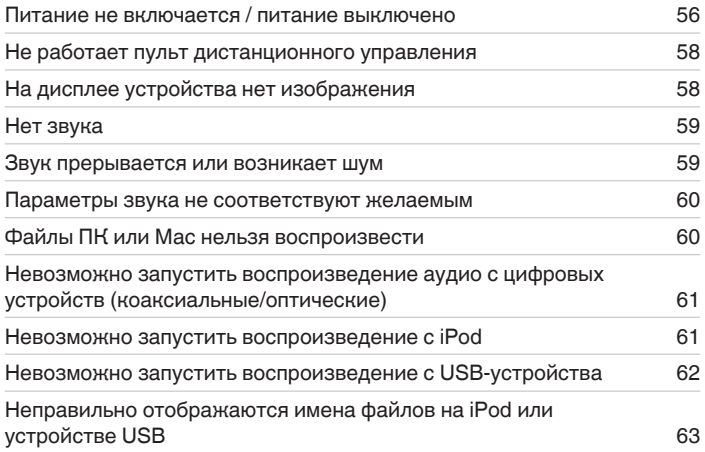

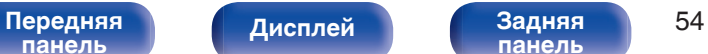

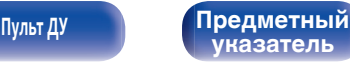

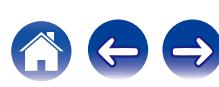

## <span id="page-54-0"></span>**Рекомендации**

#### **Я хочу наслаждаться лучшим качеством аналогового аудио выхода**

• Нажмите кнопку DIMMER, чтобы выключить дисплей. ( $\mathbb{Q}$  [стр. 28\)](#page-27-0)

#### **Я хочу воспроизвести только определенную папку**

• Нажмите кнопку MODE, чтобы установить режим воспроизведения для "Folder". ( $\mathbb{Z}$  [стр. 45\)](#page-44-0)

#### **Я хочу удалить информацию возобновления для воспроизведения с запоминающего устройства USB**

• Во время остановки воспроизведения нажмите кнопку  $\blacksquare$ . ( $\mathbb{Z}$  [стр. 45\)](#page-44-0)

#### **Я хочу отобразить название композиции и другую информацию, воспроизводимого с помощью iPod файла, на дисплее данного устройства.**

• Нажмите кнопку MODE, чтобы установить режим "On-Display". ( $\mathbb{Z}$  [стр. 42\)](#page-41-0)

#### **Я хочу регулировать тональность самостоятельно**

• Отрегулируйте "Bass", "Treble" и "Balance" в меню настройки до требуемых уровней. ( $\mathbb{Z}$ ) [стр. 51\)](#page-50-0)

#### **Я хочу воспроизводить звук в точном соответствии с оригиналом**

• Выберите для параметра "Source Direct" в меню настройки установку "On". ( $\mathbb{Z}$  [стр. 51\)](#page-50-0)

#### **Я хочу переключиться на другой фильтр, чтобы изменить тональность.**

• Выберите необходимый фильтр с помощью параметра "Filter" в меню настроек. ( $\mathbb{Z}_p^\infty$  [стр. 52\)](#page-51-0)

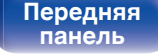

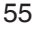

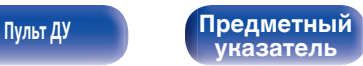

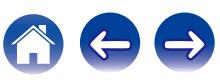

## <span id="page-55-0"></span>**Устранение неполадок**

- **1. Правильно ли выполнены соединения?**
- **2. Выполняется ли управление устройством в соответствии с руководством пользователя?**
- **3. Работает ли остальная аппаратура надлежащим образом?**

Если устройство не работает надлежащим образом, выполните проверку в соответствии с приведенной ниже таблицей.

Если неполадка не устраняется, возможно, возникла неисправность. В таком случае немедленно отсоедините устройство от электросети и обратитесь в сервисный центр.

## **■ Питание не включается / питание выключено**

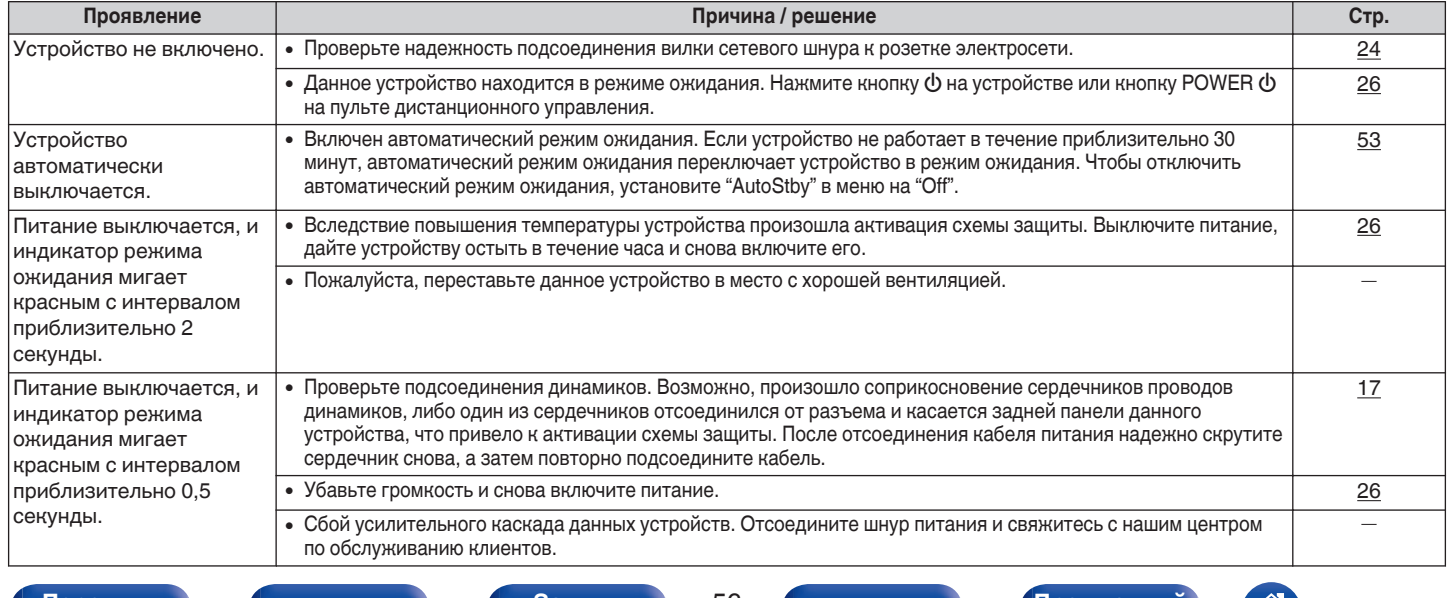

**[Передняя](#page-8-0)** 56 **[панель](#page-8-0)**

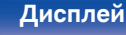

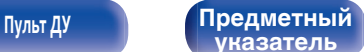

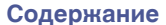

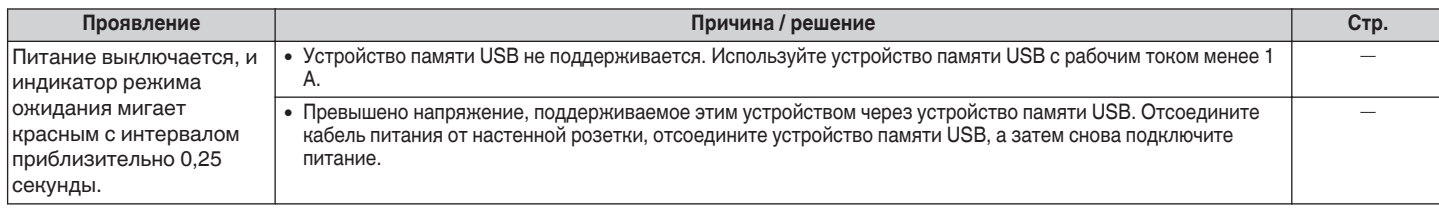

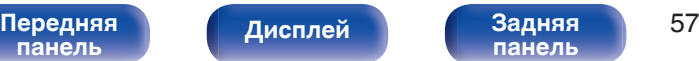

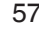

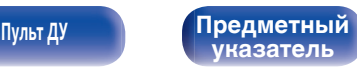

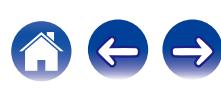

## <span id="page-57-0"></span>**Не работает пульт дистанционного управления**

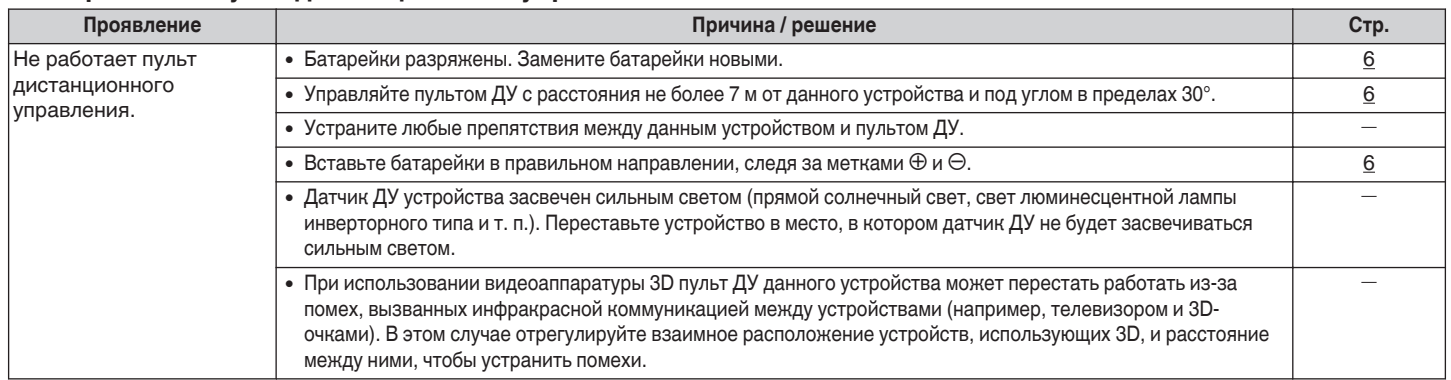

## **На дисплее устройства нет изображения**

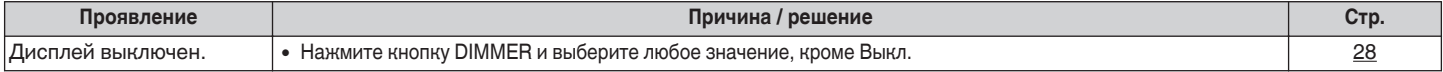

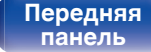

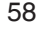

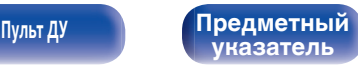

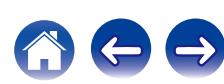

## <span id="page-58-0"></span>**Нет звука**

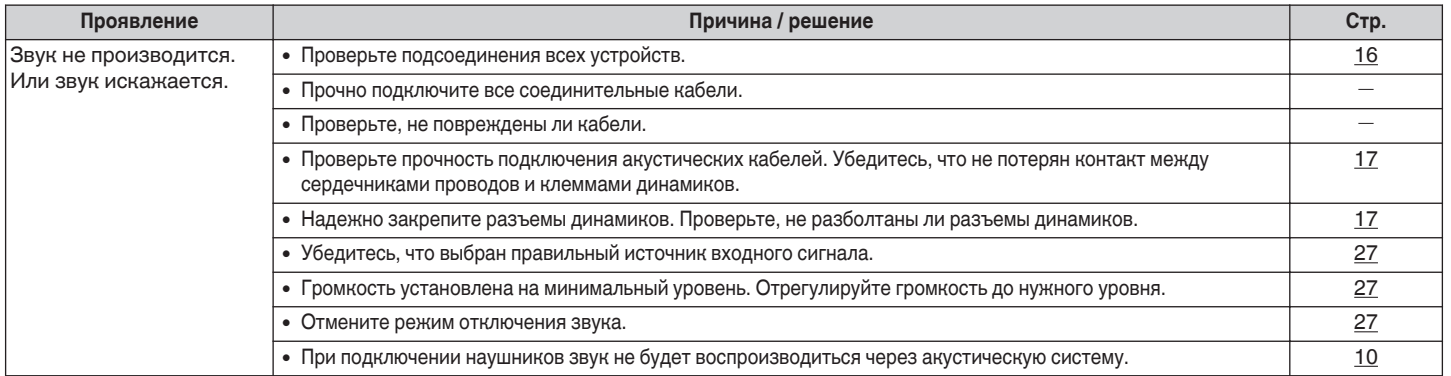

## **В Звук прерывается или возникает шум**

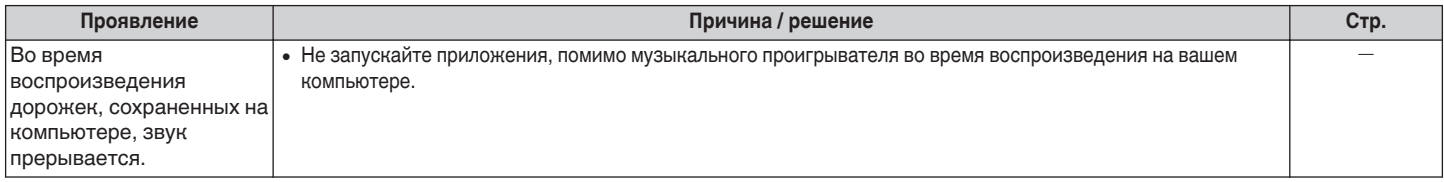

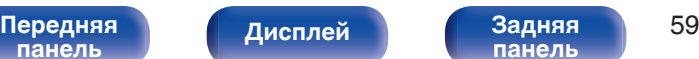

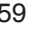

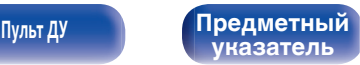

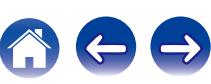

### <span id="page-59-0"></span>**Параметры звука не соответствуют желаемым**

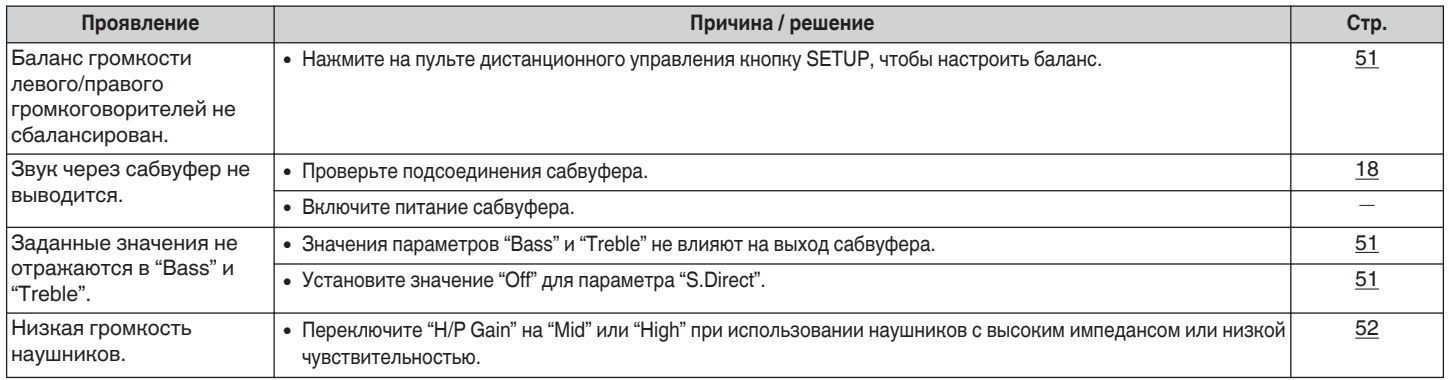

## o **Файлы ПК или Мас нельзя воспроизвести**

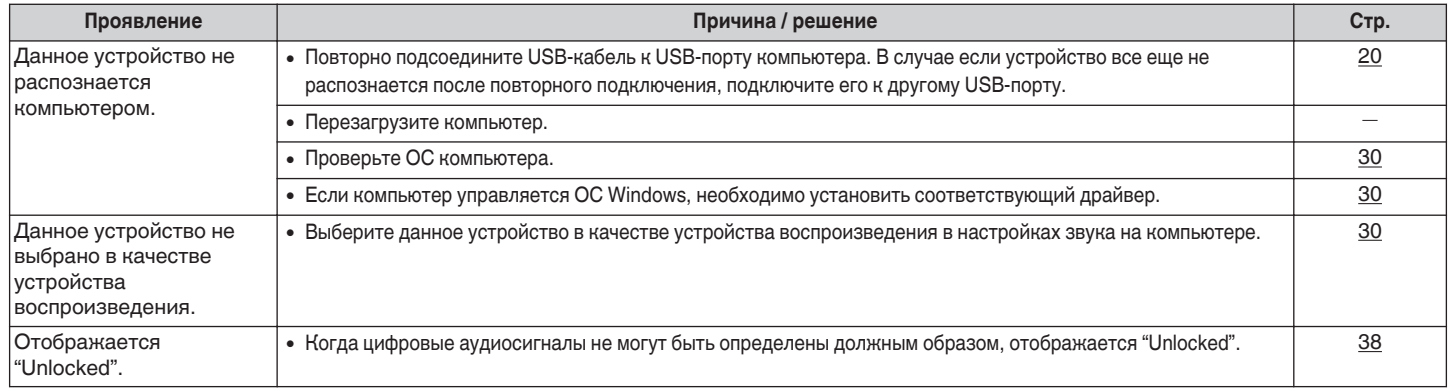

**[панель](#page-8-0)**

[Передняя](#page-8-0) **Дисплей Задняя** 60 **[панель](#page-11-0)**

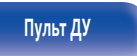

**[Пульт ДУ](#page-12-0) [Предметный](#page-73-0) [указатель](#page-73-0)**

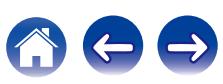

<span id="page-60-0"></span>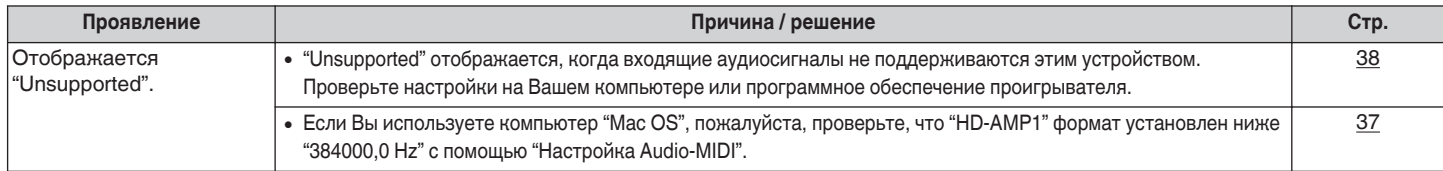

## **Невозможно запустить воспроизведение аудио с цифровых устройств (коаксиальные/оптические)**

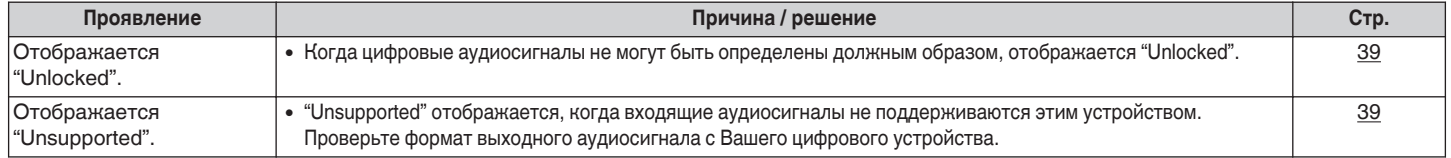

## **Невозможно запустить воспроизведение с iPod**

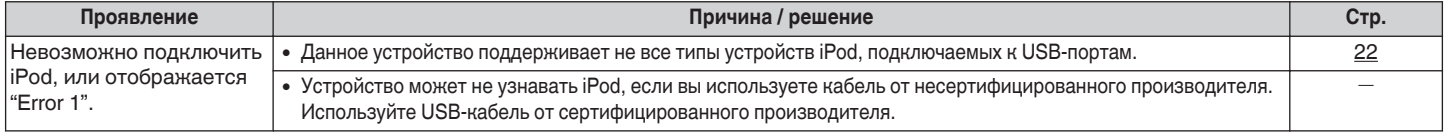

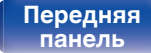

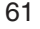

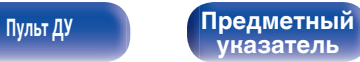

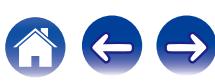

## <span id="page-61-0"></span>**Невозможно запустить воспроизведение с USB-устройства**

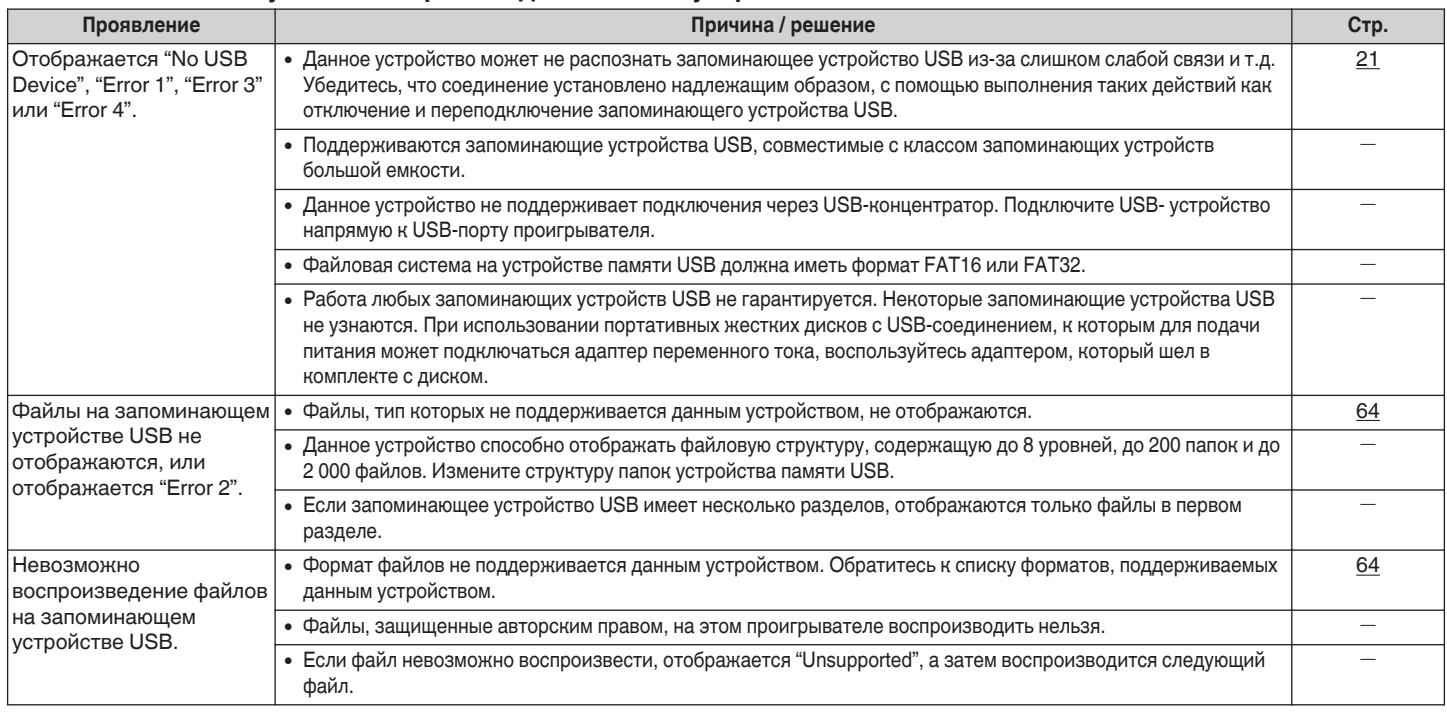

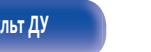

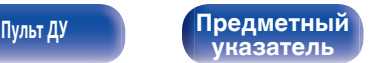

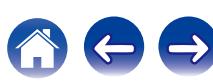

## <span id="page-62-0"></span>o **Неправильно отображаются имена файлов на iPod или устройстве USB**

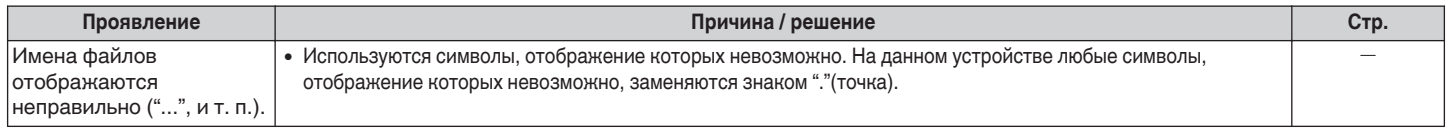

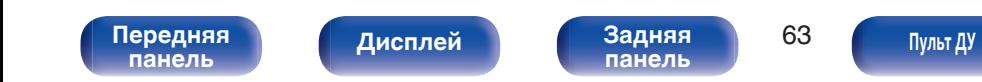

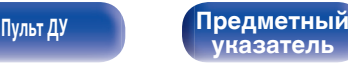

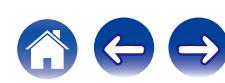

# <span id="page-63-0"></span>**Воспроизведение с запоминающих устройств USB**

## **USB-совместимые файловые системы**

FAT16 или FAT32

0 Если запоминающее устройство USB имеет несколько разделов, может быть выбран только приоритетный диск.

## $\blacksquare$  Данные тега

ID3-TAG (Вер. 1.x и 2.x)

WMA-TAG

AAC-TAG

(Поддерживаются данные тегов названия композиции, исполнителя и альбома)

## o **Совместимые форматы**

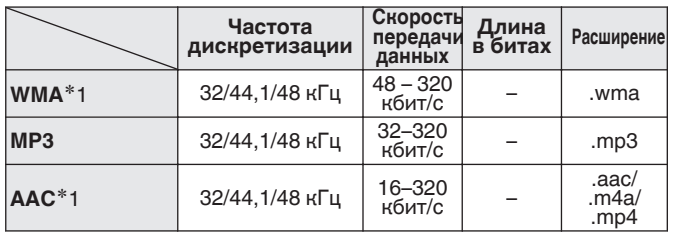

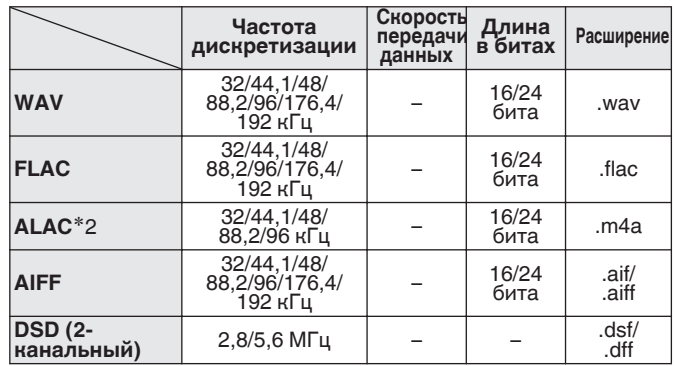

z1 На данном устройстве могут воспроизводиться только файлы, которые не защищены системой охраны авторских прав. Данные, загруженные с платных сайтов в интернете, защищены системой охраны авторских прав. Кроме того, на файлы формата WMA, извлеченные с CD и прочих дисков с помощью компьютера, также может распространяться закон об авторском праве – это зависит от настроек компьютера.

z2 Все права защищены [2012] [D&M Holdings. Inc.] Защищено лицензией Apache License, версия 2.0 (далее – "Лицензия"); разрешается использовать данный файл только в соответствии с положениями Лицензии. Копию Лицензии можно получить по адресу <http://www.apache.org/licenses/LICENSE-2.0>

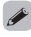

• Если исходный размер изображения обложки альбома превышает 1.5 MБ, возможно неправильное воспроизведение музыки.

#### [Передняя](#page-8-0) **Передняя** 64 **[панель](#page-8-0)**

**[Дисплей](#page-10-0) [Задняя](#page-11-0)**

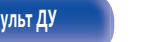

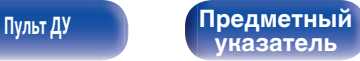

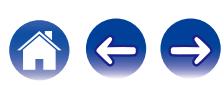

## **• Максимальное количество воспроизводимых файлов и папок**

Количество файлов:2 000 Количество папок : 200 Максимальное количество файлов в папке: 255

- 0 Данное устройство может воспроизводить только музыкальные файлы, не охраняемые авторским правом.
- 0 Информационная продукция, загруженная с платных сайтов сети Интернет, охраняется авторским правом. Кроме того, файлы на компьютере, закодированные в формате WMA при копировании с CD и т. д., могут охраняться авторским правом, в зависимости от настроек компьютера.

#### **ПРИМЕЧАНИЕ**

- Устройство несовместимо с проигрывателем MP3, цифровой камерой, устройством USB для мобильного телефона и т. д.
- Эта установка не может заряжать устройство USB.

## **Порядок воспроизведения файлов**

Если музыкальные файлы содержатся в нескольких папках, то файлы будут воспроизводиться в порядке имен папок. В свою очередь файлы внутри каждой папки также будут воспроизводиться в порядке имен.

• Для воспроизведения файлов, записанных на USB, первыми воспроизводятся файлы в папке первого уровня, следующими папки второго уровня, следующими — папки третьего уровня, и так далее в этом порядке. Затем воспроизводятся соответственно файлы другого первого уровня.

0 Порядок воспроизведения, показываемый на компьютере, может отличаться от реального порядка воспроизведения файлов.

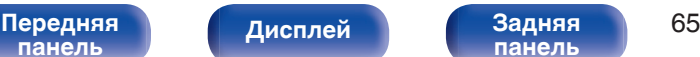

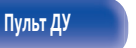

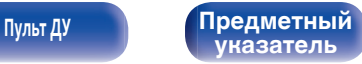

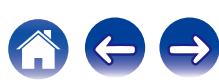

## **О папках и файлах**

Музыкальные файлы, записанные на запоминающем устройстве USB, разделены на большие сегменты (папки) и малые сегменты (файлы). Файлы хранятся в папках, а папки можно расположить для хранения в иерархическом порядке. Данное устройство может распознавать до 8 уровней папок.

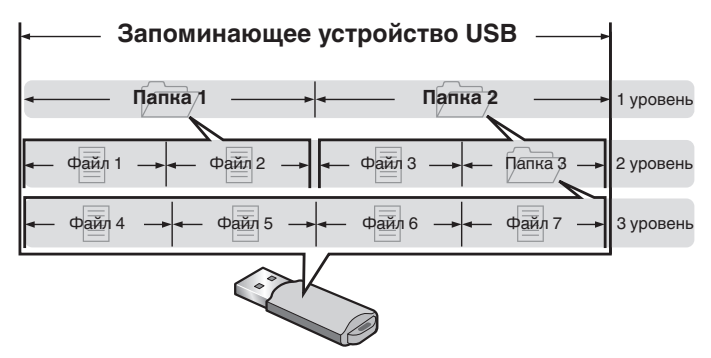

# **Как обращаться с носителем**

- Не вынимайте запоминающее устройство USB и не выключайте устройство во время воспроизведения с запоминающего устройства USB. Это может привести к неисправности или потере данных запоминающего устройства USB.
- Не пытайтесь открыть или модифицировать запоминающее устройство USB.
- Запоминающее устройство USB и файлы могут быть повреждены статическим электричеством. Не прикасайтесь пальцами к металлическим контактам запоминающего устройства USB.
- Не используйте деформированное запоминающее устройство USB.
- После использования обязательно удалите все устройства памяти USB и храните их в надлежащей упаковке во избежание пыли, царапин и деформации.
- Не храните диски в следующих местах:
	- **1.** На прямом солнечном свете в течение длительного времени
	- **2.** В пыльных и сырых местах
	- **3.** В местах рядом с нагревательными приборами и т.п.

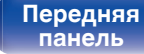

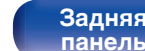

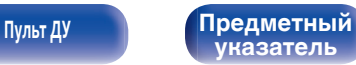

# <span id="page-66-0"></span>**Цифро-аналоговый преобразователь**

## **П** Технические характеристики **поддерживаемых форматов аудио**

## n **Цифро-аналоговый преобразователь USB**

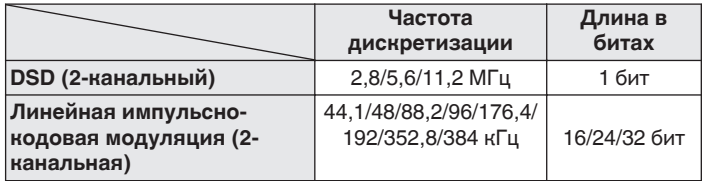

## n **Коаксиальный/оптический**

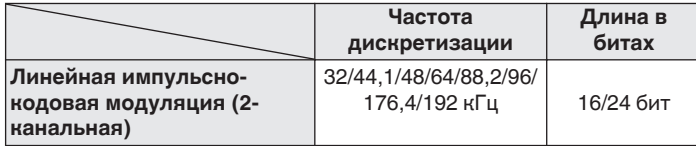

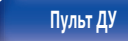

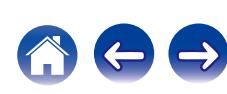

# **Словарь терминов**

#### **ALAC (Apple Lossless Audio Codec)**

Этот кодек используется для сжатия звука без потерь методом уплотнения, разработанным компанией Apple Inc. Это кодек может быть воспроизведен на iTunes, iPod или iPhone. Данные сжаты примерно до 60 – 70% и могут быть распакованы в исходное состояние.

#### **DSD (Direct-Stream Digital)**

Одним из методов записи аудиоданных является аспект сигнала, который используется для хранения звуковых сигналов на Super Audio CD, а также является Δ-Σ модулированным цифровым звуком. Он сконфигурирован из массива однобитных значений с частотой дискретизации 2,8 МГц.

#### **FLAC**

FLAC (сокращение от Свободный аудио кодек без потерь) является кодеком для сжатия аудио данных. "Без потерь" означает, что аудиоматериал сжимается без каких-либо потерь в качестве. Далее представлена лицензия FLAC.

Copyright (C) 2000, 2001, 2002, 2003, 2004, 2005, 2006, 2007, 2008, 2009 Josh Coalson

Распространение и использование в исходной и двоичной формах, с изменениями или без них, разрешается при выполнении следующих условий:

#### **MP3 (MPEG Audio Layer-3)**

Это международный стандарт алгоритма сжатия звуковых данных, используемый стандартом сжатия видеосигналов "MPEG-1". Он сжимает объем данных примерно в 11 раз с сохранением качества звучания, эквивалентным музыкальному CD.

### **MPEG (Moving Picture Experts Group), MPEG-2, MPEG-4**

Это наименования стандартов цифрового сжатия, используемых для кодирования изображения и звука. Среди стандартов видео — "MPEG-1 Video", "MPEG-2 Video", "MPEG-4 Visual", "MPEG-4 AVC". Среди стандартов звука — "MPEG-1 Audio", "MPEG-2 Audio", "MPEG-4 AAC".

**[панель](#page-8-0)**

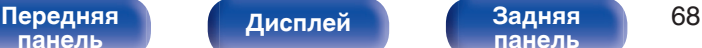

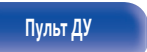

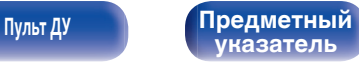

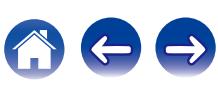

#### **WMA (Windows Media Audio)**

Это технология сжатия аудиосигнала, разработанная корпорацией Майкрософт.

Данные в формате WMA можно закодировать с помощью Windows Media® Player.

Для прочтения файлов WMA используйте только рекомендуемые корпорацией Microsoft приложения. В противном случае,

использование нерекомендуемых приложений может привести к сбою в работе.

#### **Частота дискретизации**

Дискретизация подразумевает снятие отсчетов звуковой волны (аналогового сигнала) с регулярными интервалами и представление амплитуды каждого из отсчетов в цифровом формате (формирование цифрового сигнала).

Количество отсчетов, снимаемых в течение секунды, называется "частотой дискретизации". Чем выше это значение, тем ближе к исходному сигналу будет воспроизводящийся звук.

#### **Импеданс акустической системы**

Это значение сопротивления переменного тока, выраженное в  $\Omega$ (Ом).

Чем ниже это значение, тем большей мощности можно достичь.

#### **Динамический диапазон**

Разница между максимальным неискаженным уровнем звукового сигнала и минимальным различимым уровнем выше шума, генерируемого устройством.

#### **Скорость передачи данных**

Это отображает количество записанных на диске аудио/видео данных, читаемых за 1 секунду. Большее число означает более высокое качество звука, но также означает больший размер файла.

#### **Схема защиты**

Это система предотвращения выхода из строя компонентов блока питания при таких отклонениях, как перегрузка, резкие перепады напряжения или перегрев.

#### **Linear PCM (линейная импульсно-кодовая модуляция)**

Это несжатый сигнал PCM (импульсно-кодовая модуляция). Это система аналогична используемой для аудио CD, но она использует частоты дискретизации 192 кГц, 96 кГц и 48 кГц для дисков Blu-ray или DVD и обеспечивает более высокое разрешение, чем CD.

**[панель](#page-8-0)**

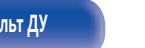

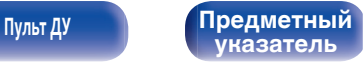

# **Сведения о торговых марках**

Made for **圖iPod** 口iPhone

"Made for iPod" and "Made for iPhone" mean that an electronic accessory has been designed to connect specifically to iPod, or iPhone, respectively, and has been certified by the developer to meet Apple performance standards.

Apple is not responsible for the operation of this device or its compliance with safety and regulatory standards. Please note that the use of this accessory with iPod, or iPhone, may affect wireless performance. iPad, iPhone, iPod, iPod classic, iPod nano, iPod shuffle and iPod touch are trademarks of Apple Inc., registered in the U.S. and other countries.

0 Отдельным пользователям разрешается использовать iPhone, iPod, iPod classic, iPod nano, iPod shuffle и iPod touch для копирования и воспроизведения в частном порядке содержания, не защищенного авторскими правами, и содержания, копирование и воспроизведение которого разрешено законом. Нарушение авторских прав запрещено законом.

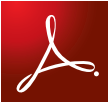

Adobe, логотип Adobe и Reader являются товарными знаками Adobe Systems Incorporated в США и/или других странах.

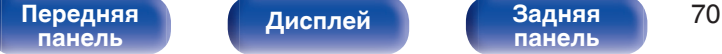

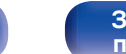

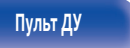

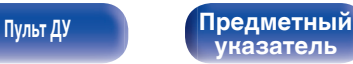

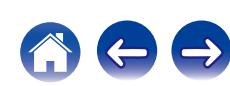

**частот:**

# **Технические характеристики**

## **• Аудиопараметры**

Номинальная мощность: Динамическая мощность: **Выходные разъемы:** 

Частотный диапазон:

Отношение сигнал/шум: Коэффициент искажений:

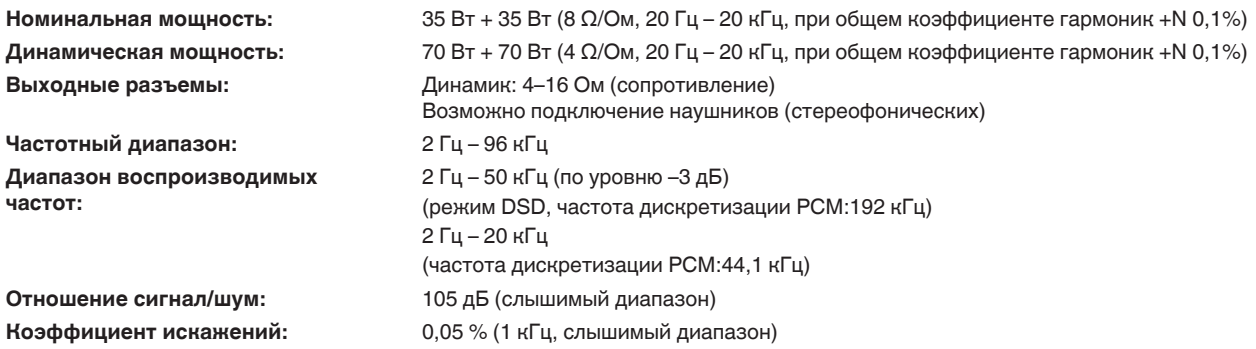

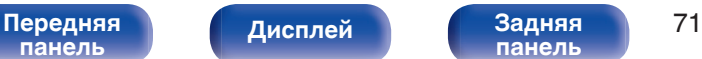

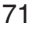

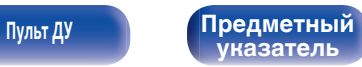

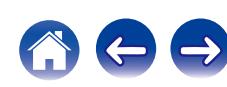

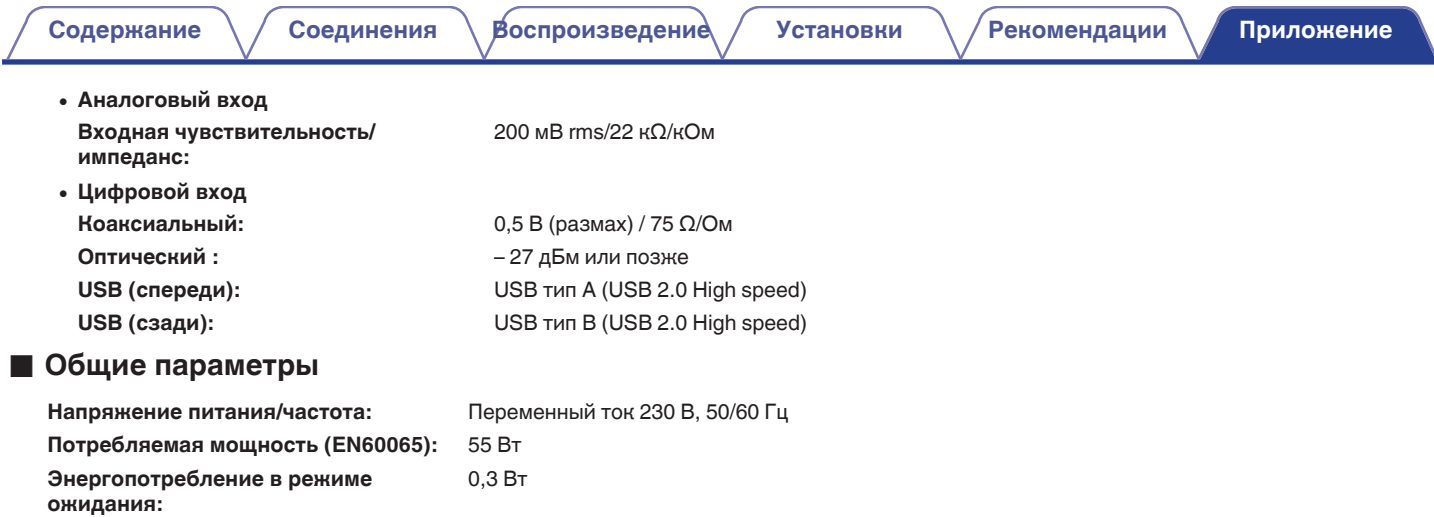

В целях совершенствования продукции технические характеристики и конструкция устройства могут быть изменены без предварительного уведомления.

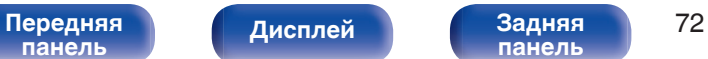

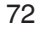

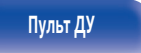

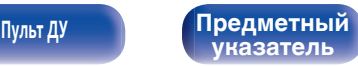

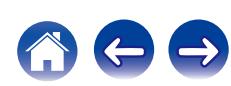
**[Содержание](#page-1-0) [Соединения](#page-15-0) [Воспроизведение](#page-24-0) [Установки](#page-48-0) [Рекомендации](#page-53-0) [Приложение](#page-63-0)**

## **• Размеры**

Единицы измерения: мм

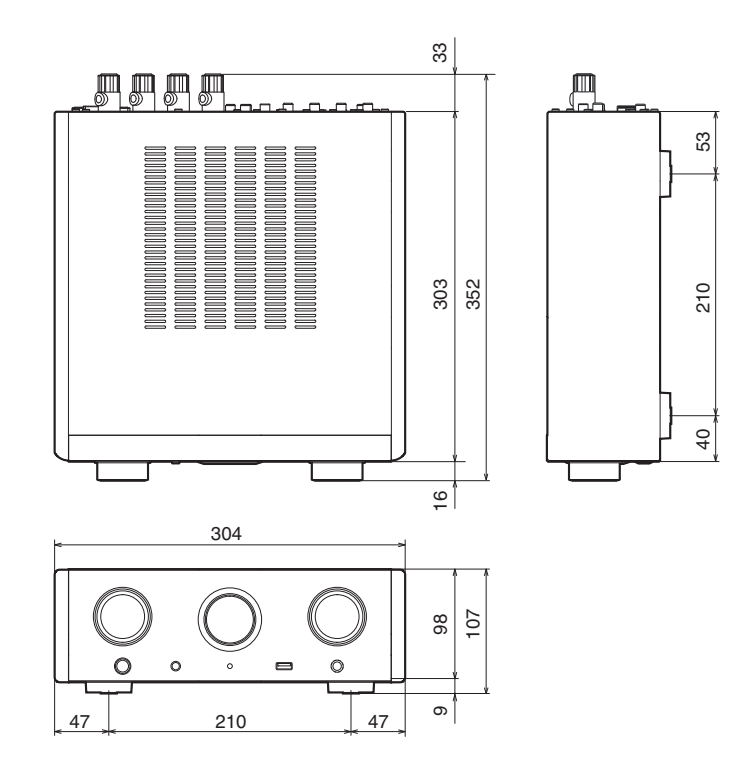

## ■ Вес: 5,8 кг

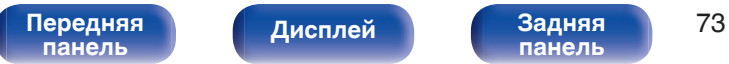

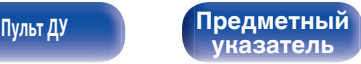

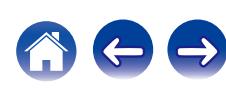

<span id="page-73-0"></span>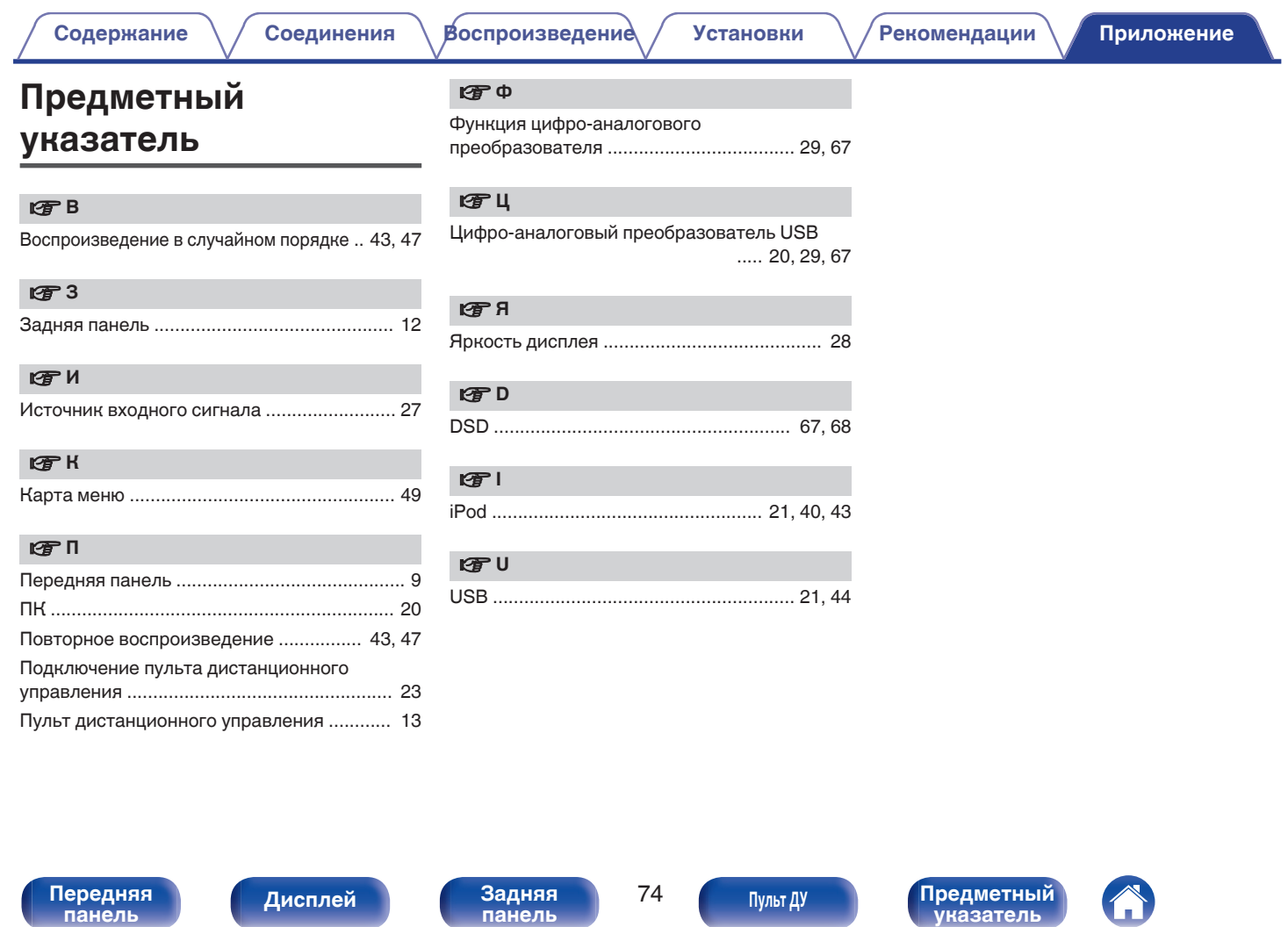

**[панель](#page-8-0)**

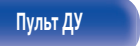

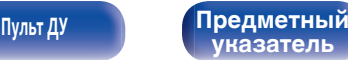

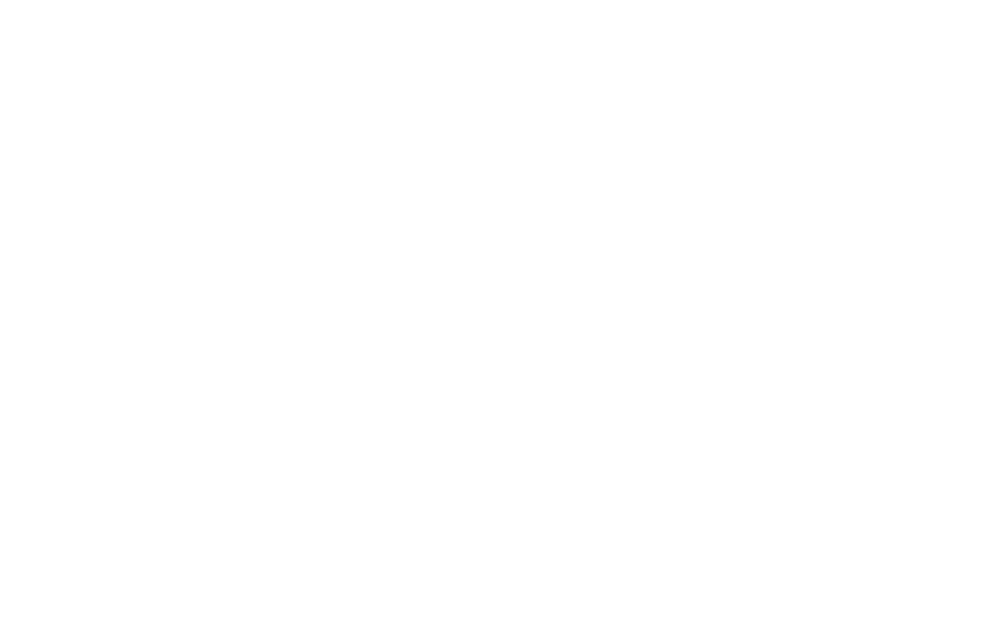

 $\bigg)$ 

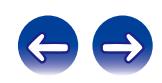

## www.marantz.com

You can find your nearest authorized distributor or dealer on our website.

marantz<sup>®</sup> is a registered trademark.

3520 10426 10AM Copyright ©2015 D&M Holdings Inc. All Rights Reserved.